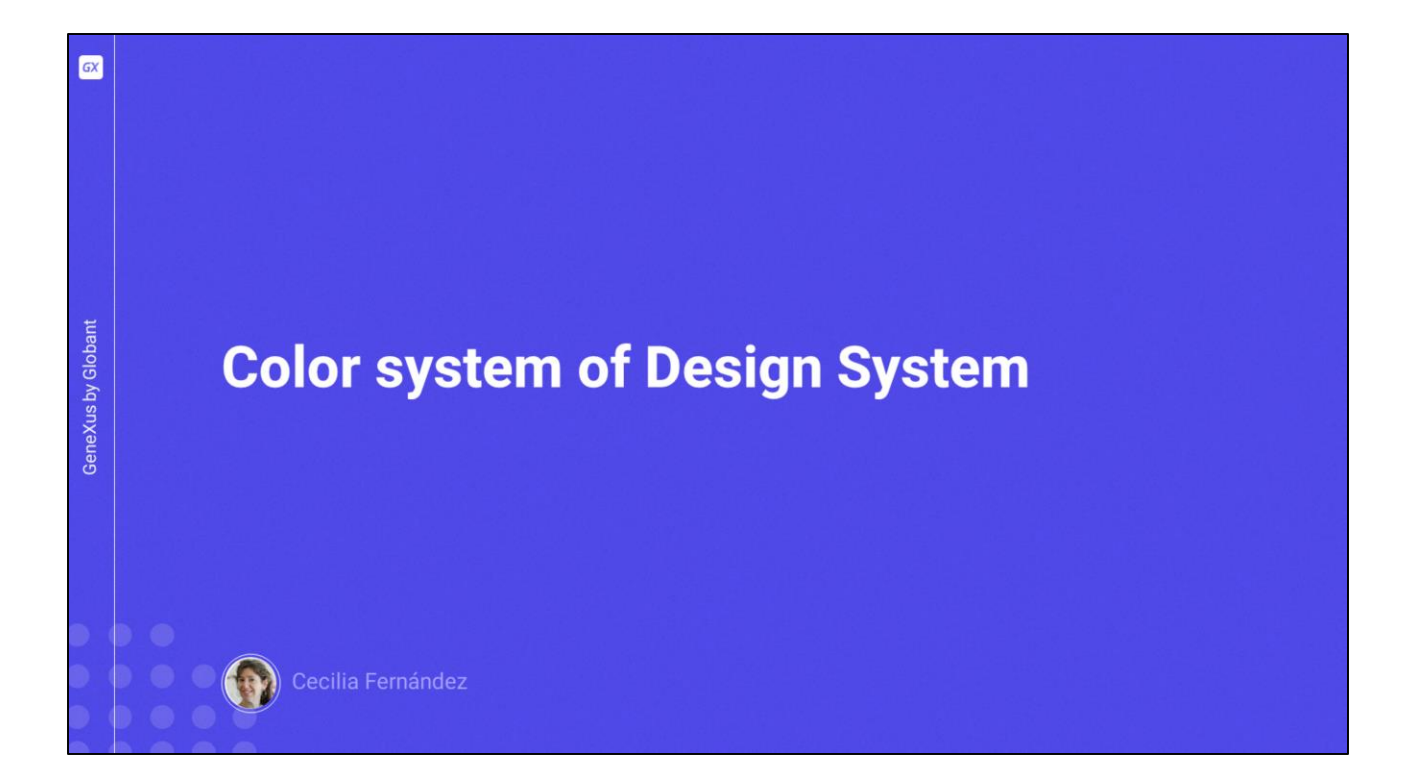

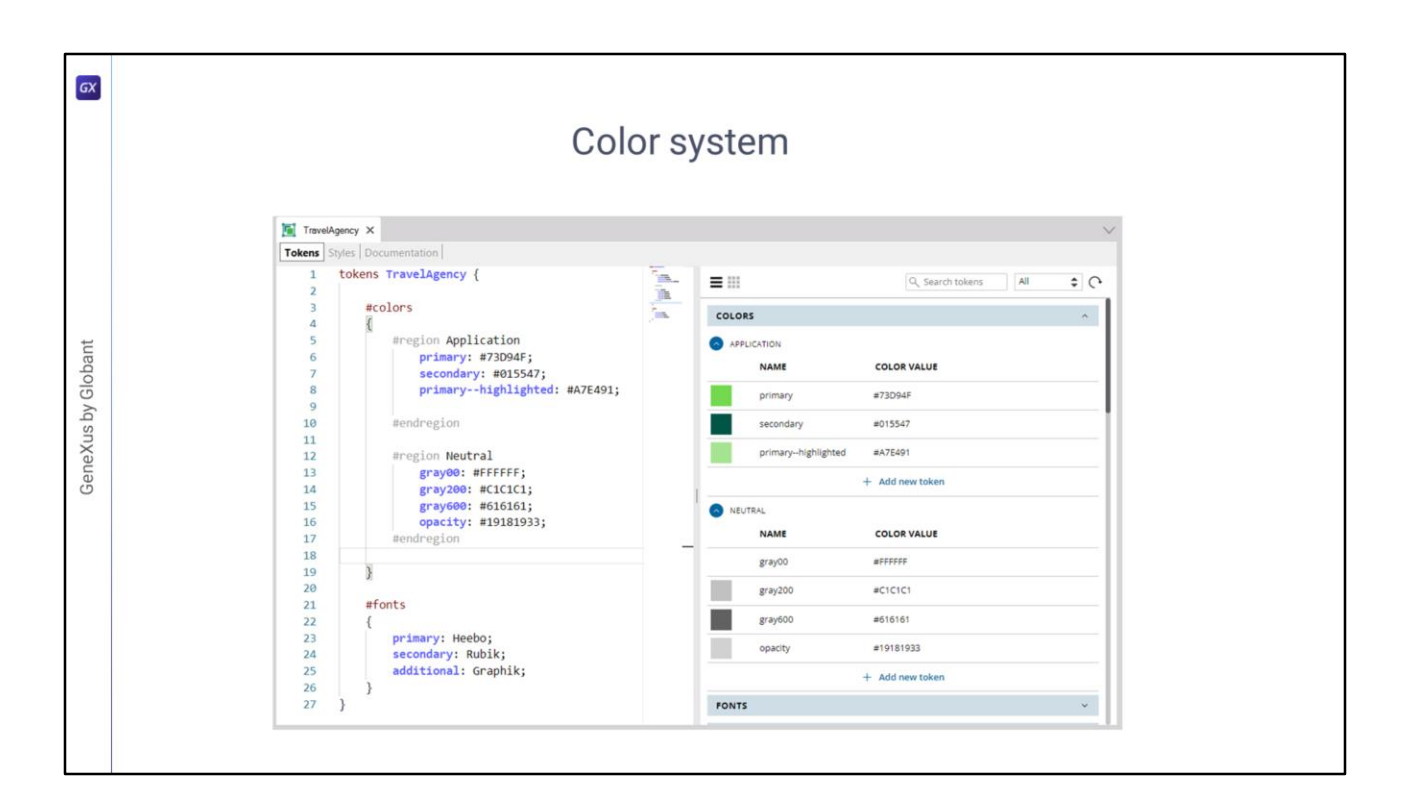

En el video anterior habíamos completado los tokens de color de nuestro DSO a partir de lo que habíamos recabado del proyecto en Figma, ¿se acuerdan?

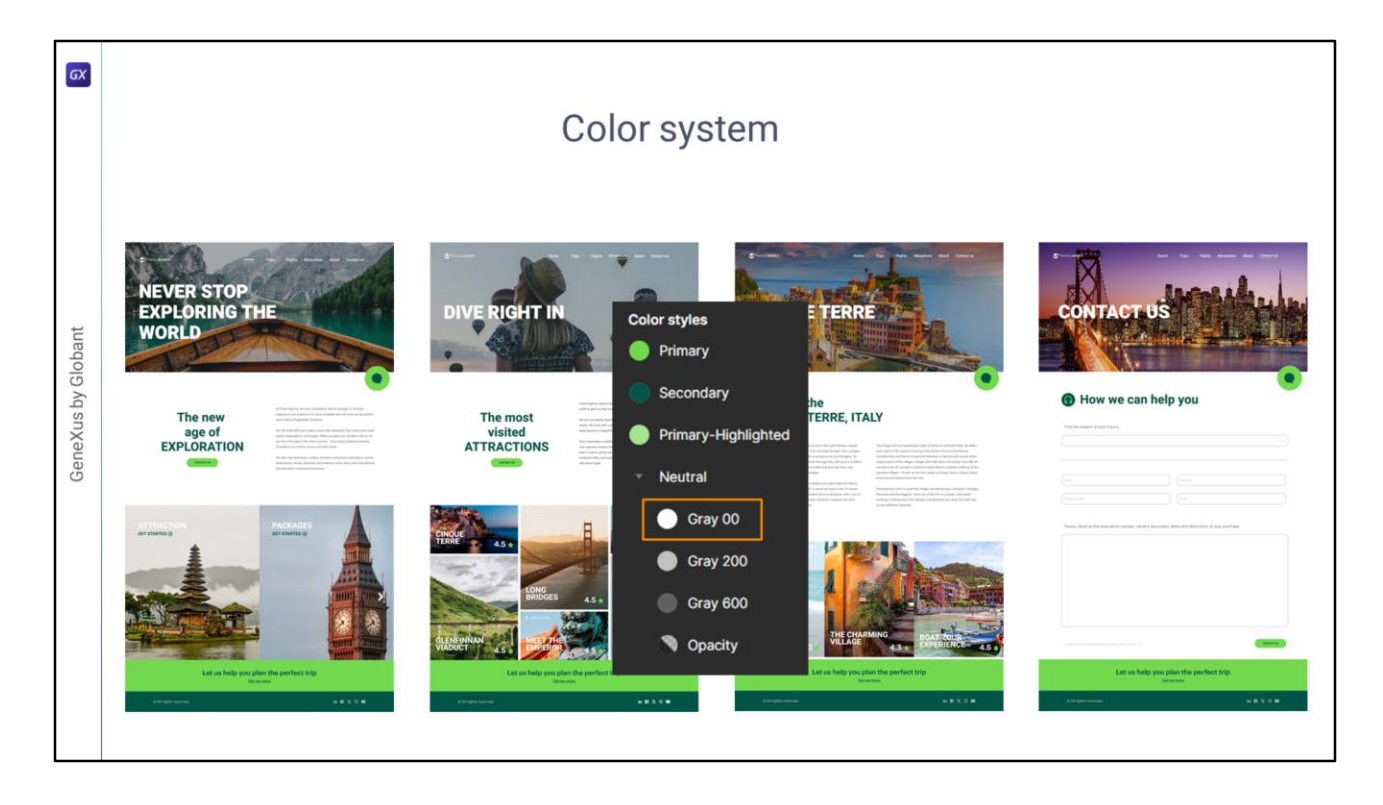

Sin embargo, el sistema de colores que queda así expresado es muy básico: a nivel semántico solamente expresa el color **primario** de la aplicación y el **secundario**, pero no expresa cosas tales como qué color aplicará para el fondo, qué color aplicará para los textos que son títulos sobre los fondos, para los que son textos comunes sobre los fondos, para los textos sobre imágenes, y demás.

El sistema de colores podría representar de un modo mucho más semántico la función de los colores en la aplicación. Por ejemplo, este blanco, Gray00…

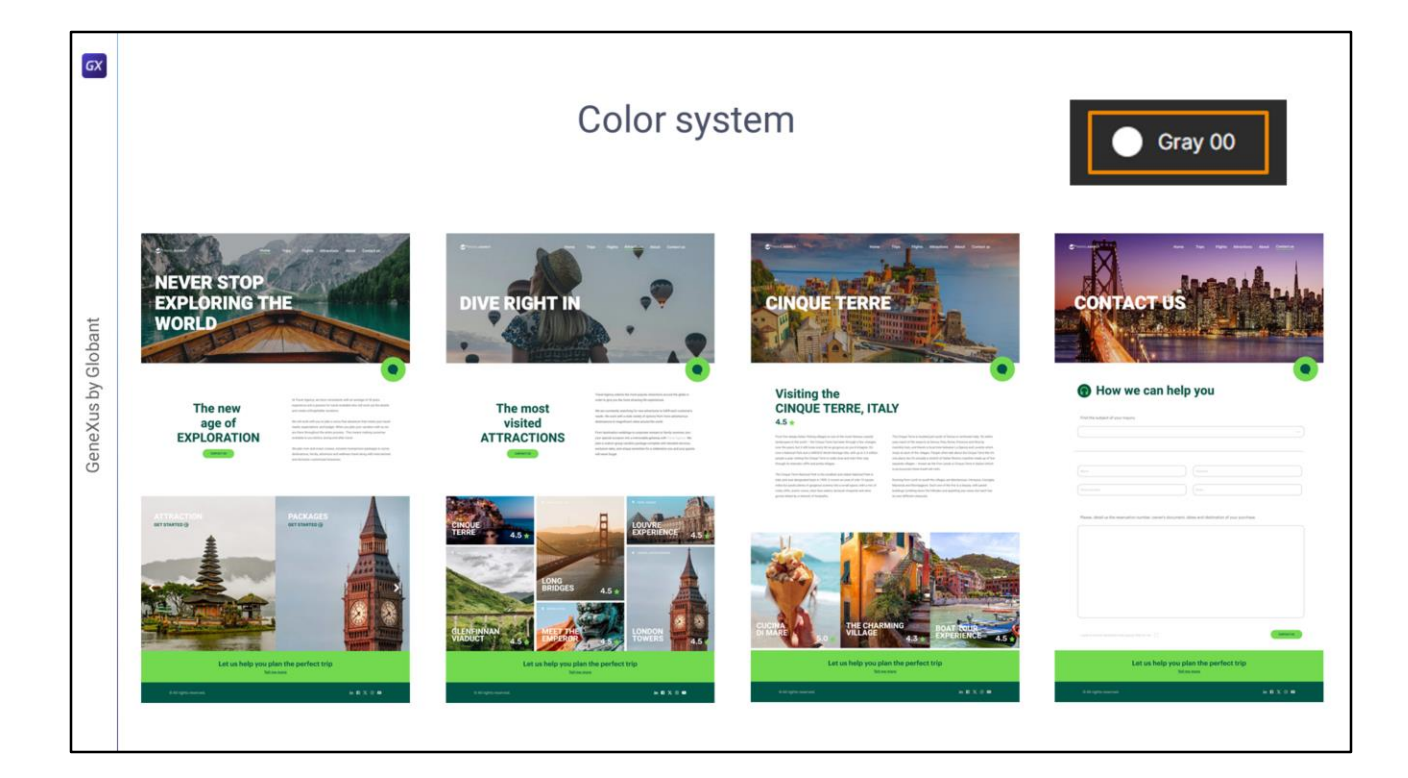

…podría utilizarse tanto como color de fondo, como…

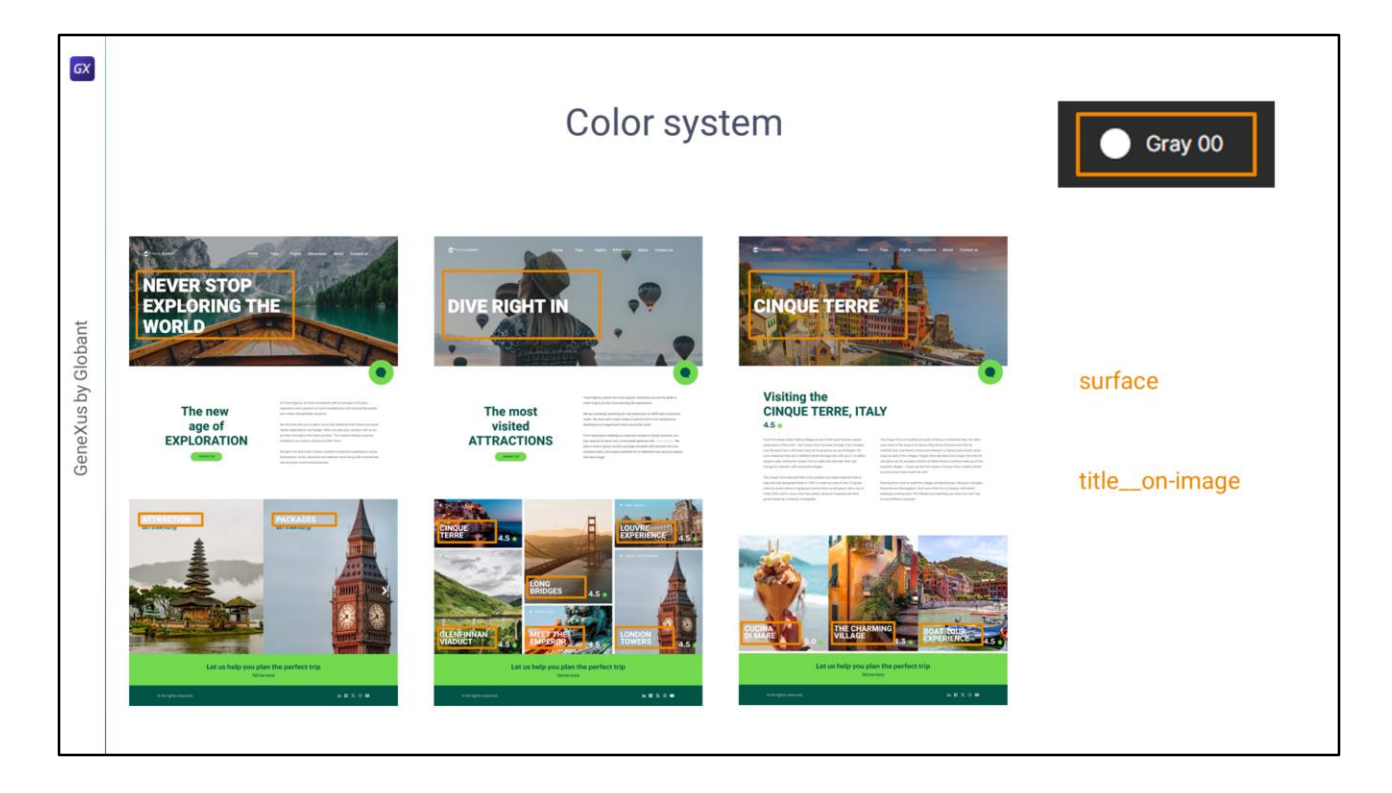

…como color del **título sobre una imagen**, tanto de la de Hero como de la de las Cards…

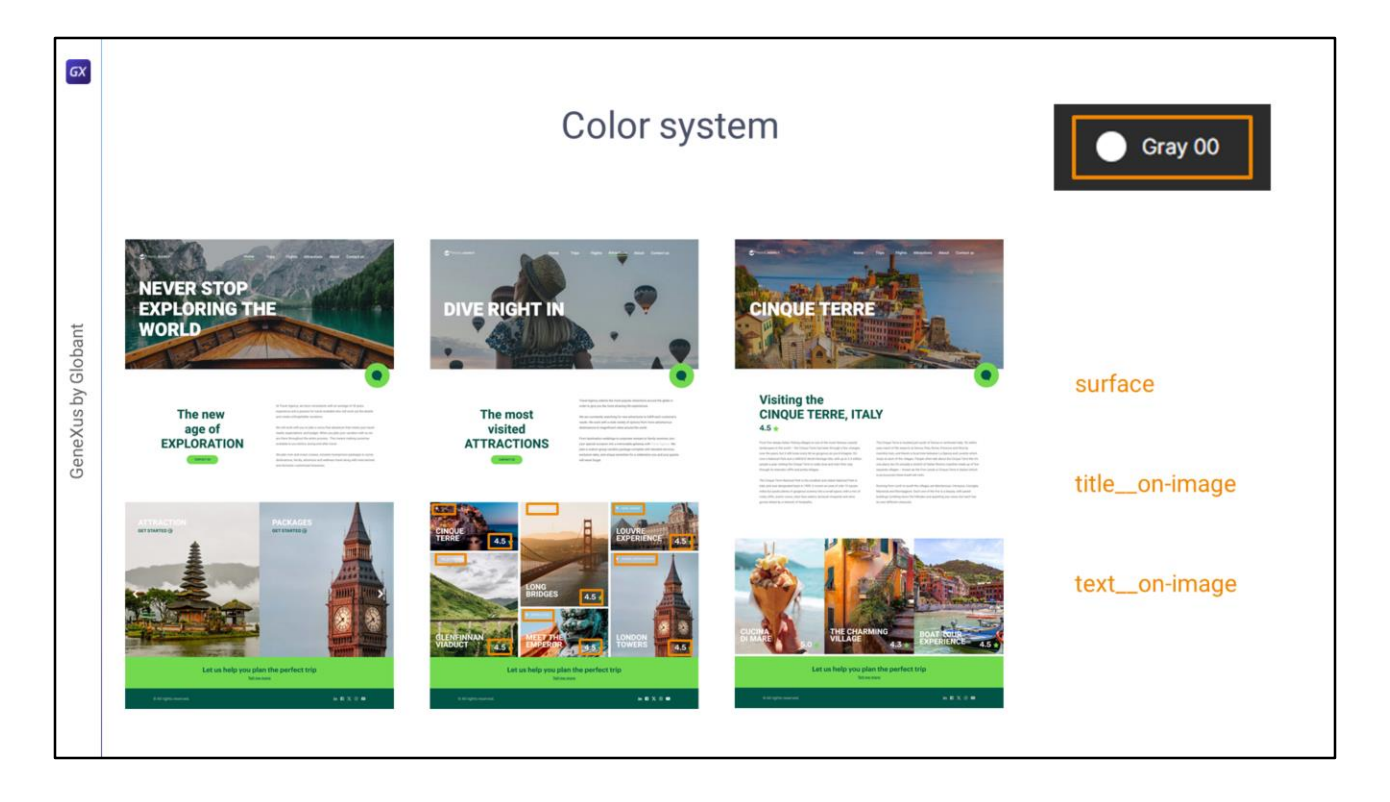

…así como para otros textos sobre imágenes, como los de estas cards de Attractions. Es decir, en al menos tres funciones distintas.

Si a estas funciones: color de **superficie**, color de **títulos** sobre imágenes, color de **textos**  sobre imágenes, les damos un nombre, estamos construyendo un sistema de colores más verdaderamente sistémico, y por supuesto, más semántico.

Dirá mucho más y mejor del diseño de la aplicación. Será luego muy sencillo cambiar, por ejemplo, el color de fondo de las pantallas. O el color de los títulos sobre imágenes, o de los textos sobre imágenes.

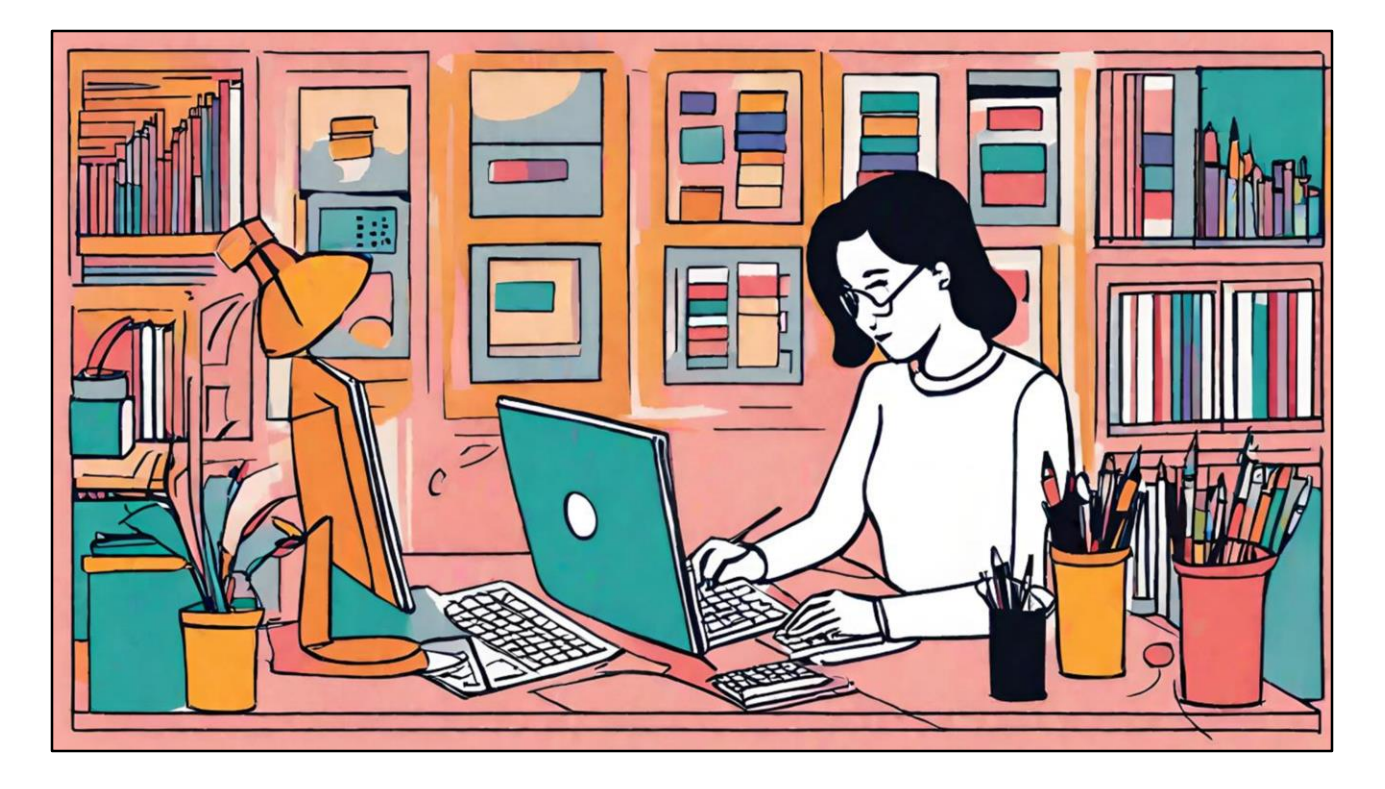

La tarea de construir un buen **sistema** de colores, es decir, de identificar y abstraer sus funciones, no es tan fácil, pero es una tarea muy importante, que si se posterga degradará al sistema en lo sucesivo, por lo que conviene ya de entrada destinar toda la energía posible en resolverla, cuanto antes, y entonces luego todo irá sobre ruedas. A lo sumo habrá que hacer pequeños ajustes.

En general esta tarea queda en manos del diseñador, que es quién ya trabaja más o menos conscientemente con estas abstracciones.

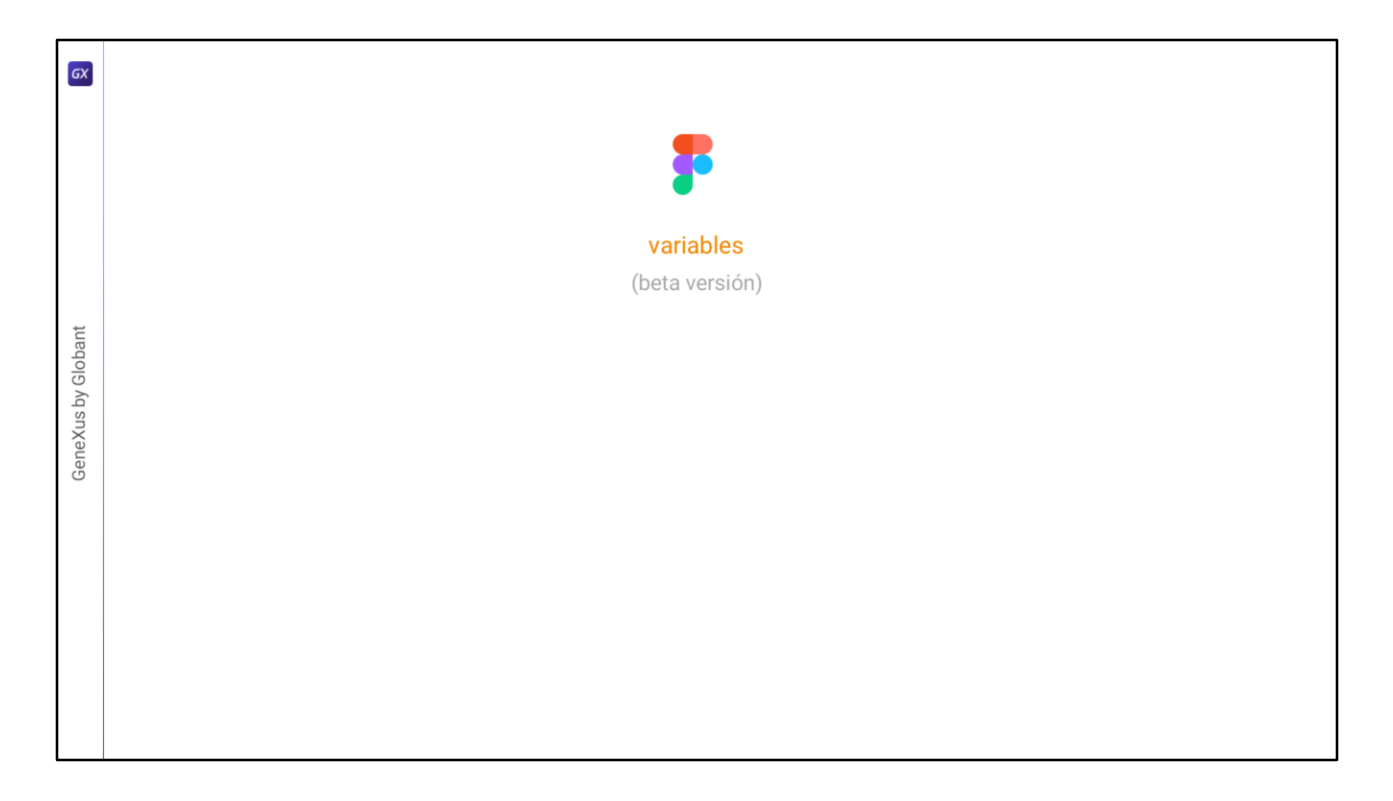

Si su herramienta de diseño no le permite ese nivel de expresividad (es el caso de Figma, que tiene en beta aún esa posibilidad)…

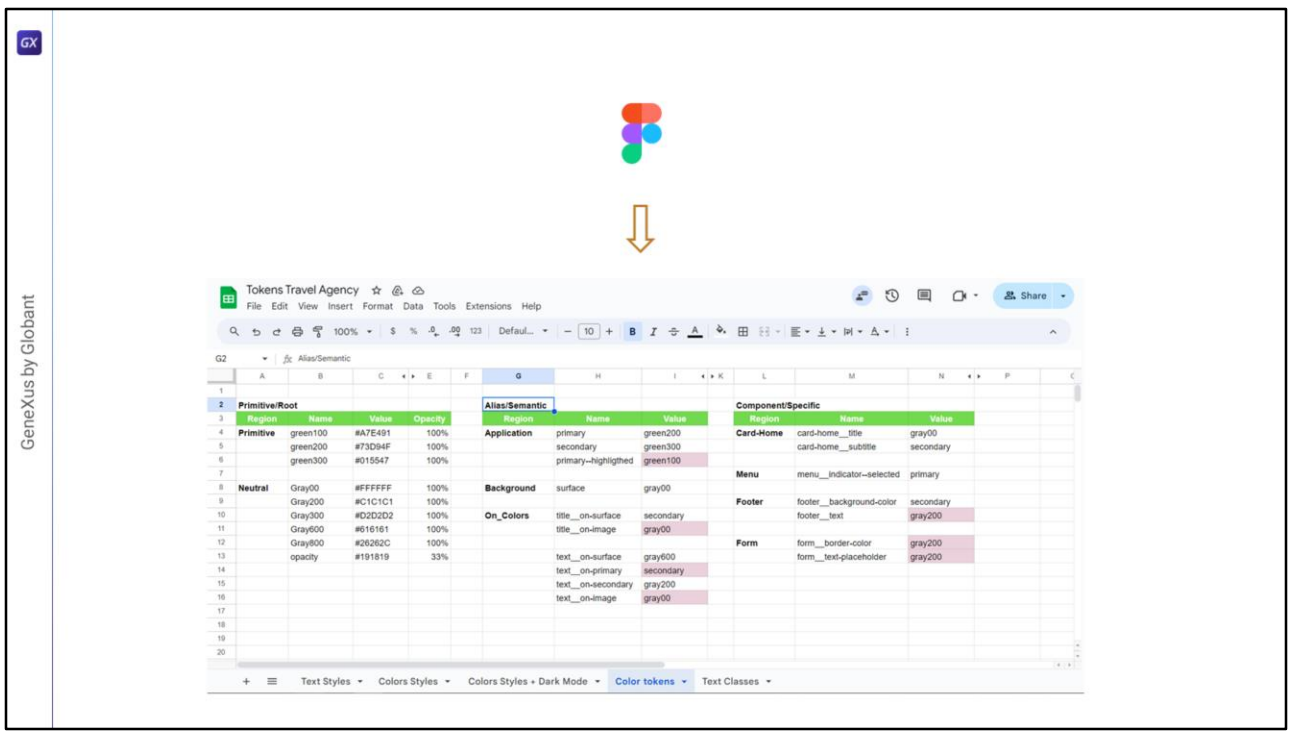

…podrá enviarle al frontend developer el modelado del sistema en una planilla, por ejemplo.

Eso no quita que nosotros, frontenders, aunque no seamos quienes construyamos el modelo, tengamos que entenderlo. Por supuesto que si no contamos con un diseñador, o el diseñador no es tan competente en la sistematización, tendremos que hacer ese trabajo nosotros.

Así que vamos a analizar este modelo que me armó Chechu (y que yo fui completando) para el sistema de colores de nuestra aplicación.

Lo primero que podemos ver es que está pensado en 3 niveles de abstracción. El más básico, este, corresponde a la paleta de colores, donde lo que hacemos es darle un nombre, simplemente, a cada color de la paleta y no mucho más.

El segundo nivel sí es fundamental, se construye sobre ese primero, y es fundamental porque ya corresponde a la semántica global de los colores en la aplicación. Va a modelar, entonces, el sistema de colores de la manera más general posible.

Con los estilos de color que Chechu había creado en Figma hasta el momento, se acuerdan, tenemos una combinación muy básica de estos dos niveles.

Luego podrá haber o no un tercer nivel, que ya es para especificar los casos especiales que no pueden ser modelados según la generalidad que da el segundo nivel. Es decir, el segundo nivel se piensa como transversal a toda la aplicación, mientras que el tercero ya es mucho más específico de un componente o de una parte del diseño, en especial.

Vamos a analizar un poco todo esto para entenderlo bien. Aquí vemos tokens para el color primario, para el secundario, para el primario highlighteado (estos ya los habíamos incorporado antes) y estamos agregando un token para el color de fondo de las pantallas: este; y luego vemos que se están agregando tokens para representar los colores de los elementos que se ubicarán **sobre** colores de fondo.

Para entenderlo vamos a verlo con ejemplos.

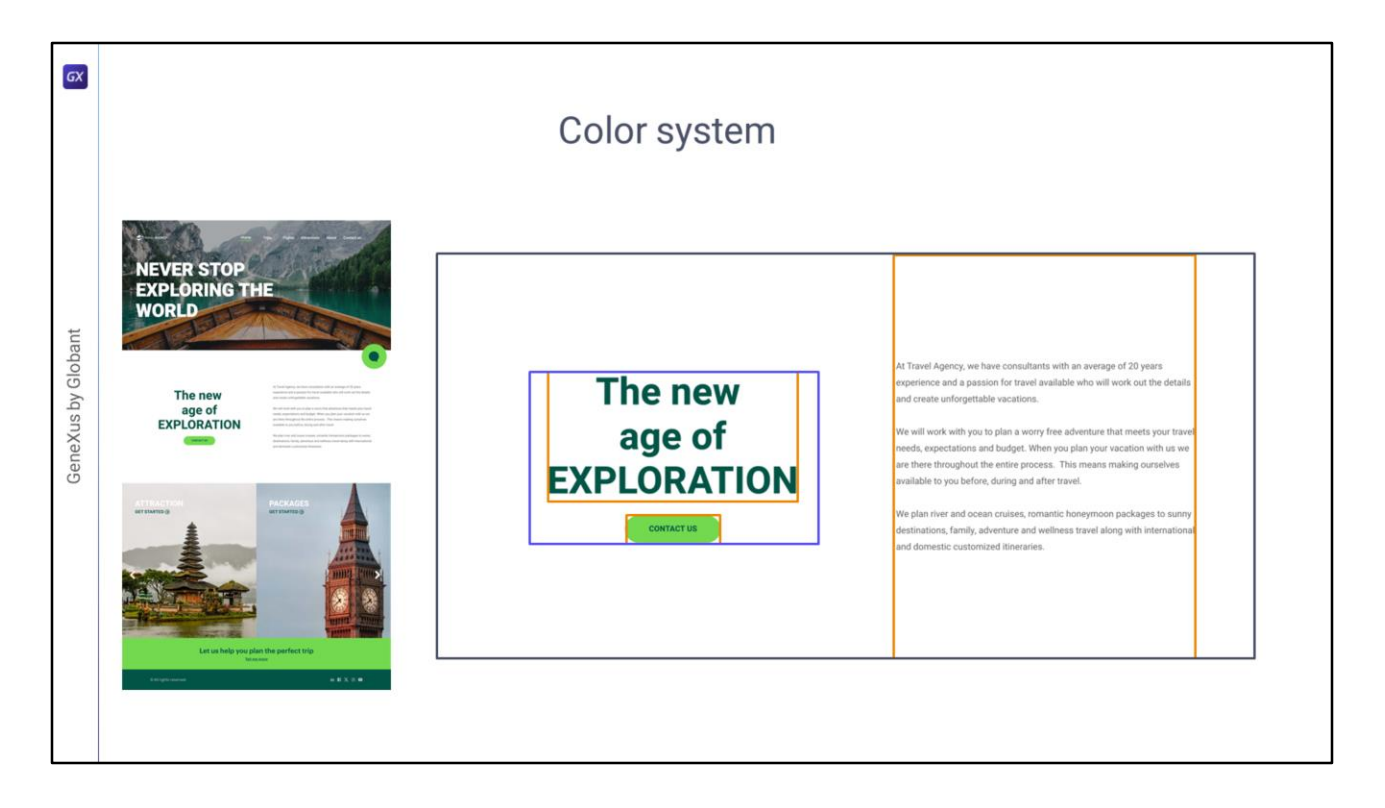

Es que todo elemento de un layout tiene un color de fondo, el background-color, que eventualmente puede ser transparente.

Por ejemplo, estos dos textos tienen color de fondo transparente, pero este botón no.

Pero estos dos controles están a su vez dentro de otro, tabla o flex, no importa, que también puede tener color de fondo. O, ser transparente.

Y este y este, a su vez, también están dentro de una tabla o flex que puede tener o no color de fondo.

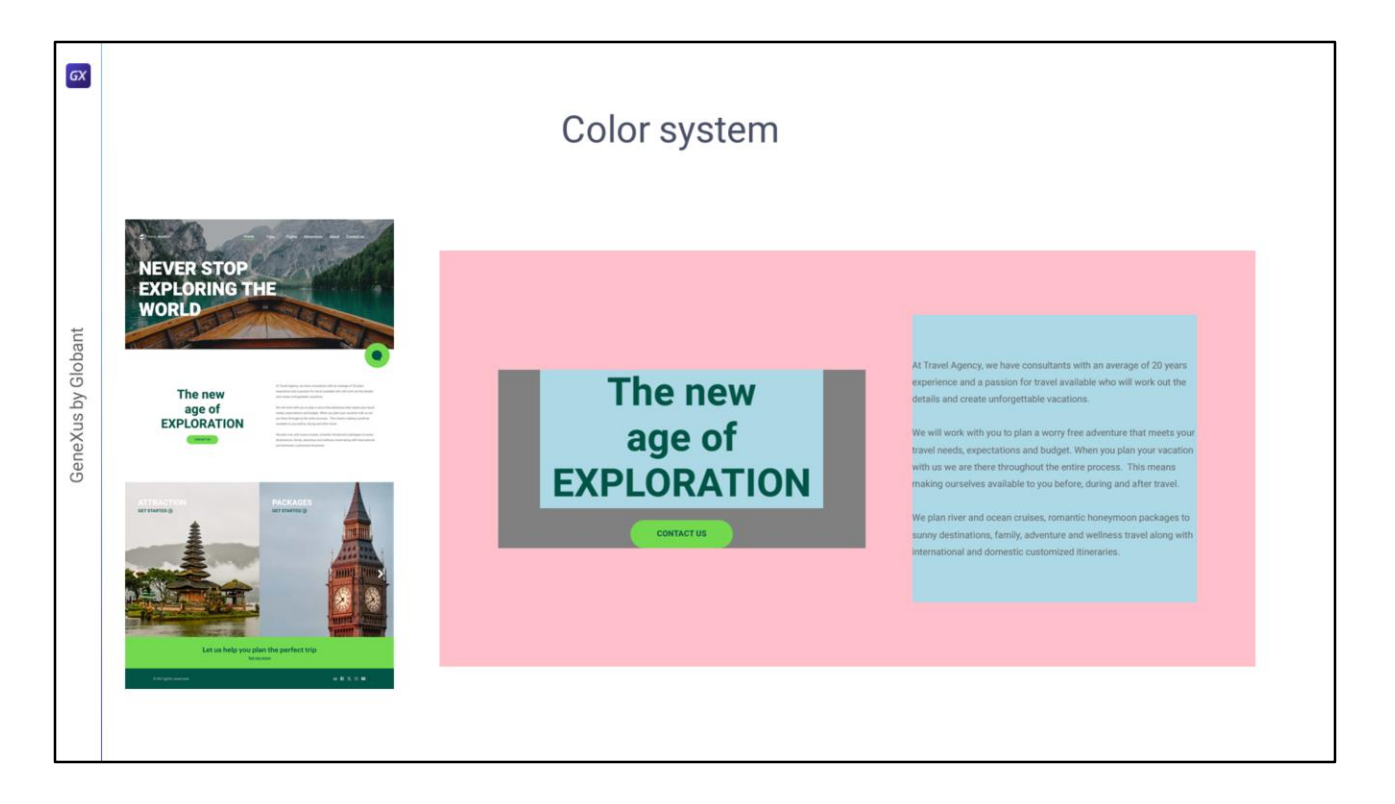

Por ejemplo, miren qué pasa si les proporciono background-colors diferentes a varios de esos elementos.

En definitiva, hay en todo layout una jerarquía de controles, unos dentro de otros, cada uno con color de fondo, que puede (o no) ser transparente.

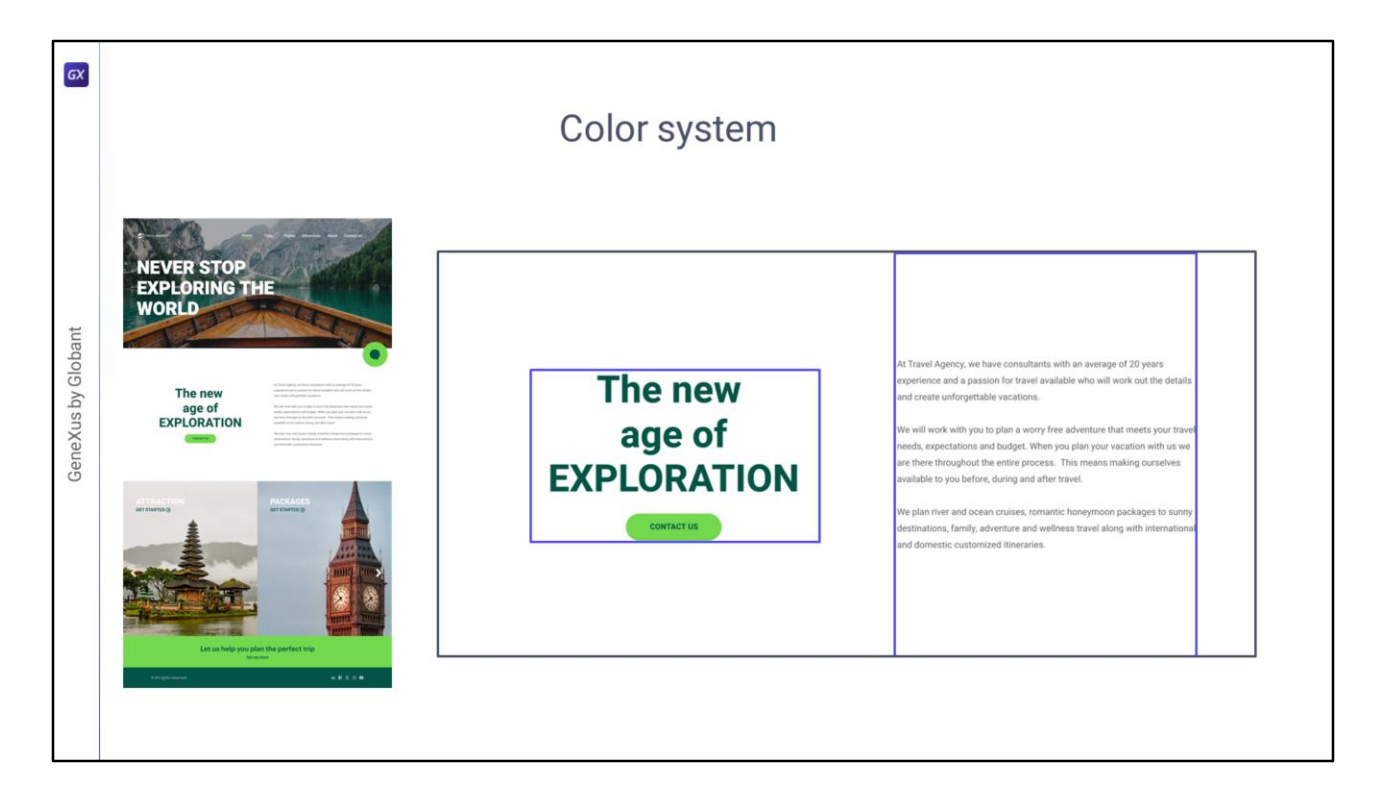

En el ejemplo de nuestro diseño, el único background-color que no es transparente (de hecho es blanco) es el del contenedor. Bueno, a excepción del botón, que tiene su background-color verde claro, obvio.

Bueno, tampoco es necesario lo que dije hace un instante: podría ser también transparente el background-color de esta tabla, si el que a su vez la contiene tiene el background-color blanco.

De hecho es nuestro caso, ¿se acuerdan que habíamos colocado el color de fondo a nivel de la clase Application en el DSO para que valiera universalmente para todos los layouts? Bueno, si no recuerdan no se preocupen que igual ese ahora no es el punto.

En lo que quiero que reparemos es en el contraste necesario de fondo y frente.

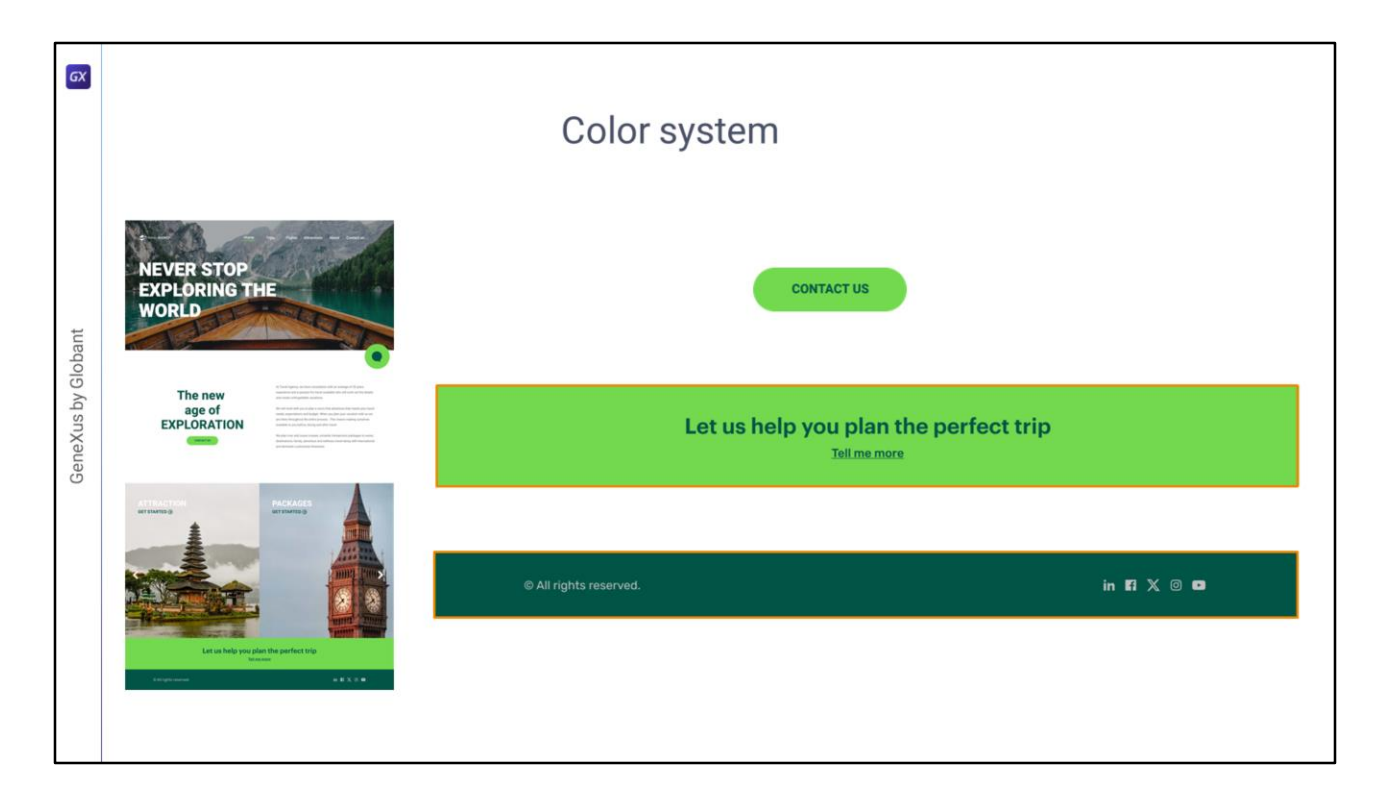

Así, esta por ejemplo puede ser una tabla o una celda de una tabla, y esta otra. Y esa tabla o celda tiene un background-color. En un caso el verde claro, en el otro el verde más oscuro.

Y los controles que están dentro tienen background-color transparente para que se ubiquen **sobre** esa superficie que es la del fondo.

Pero además tienen un color propio, en estos casos de textos son el **color del texto**, que es el que tiene que contrastar sobre esa **superficie de fondo**, y eso es todo lo que le interesa al diseñador: lograr un buen contraste, entonces, entre los elementos superpuestos, para que se puedan visualizar bien y no queden confusos.

El botón también puede pensarse así, como teniendo un background-color y el texto del botón **contrastado sobre** él.

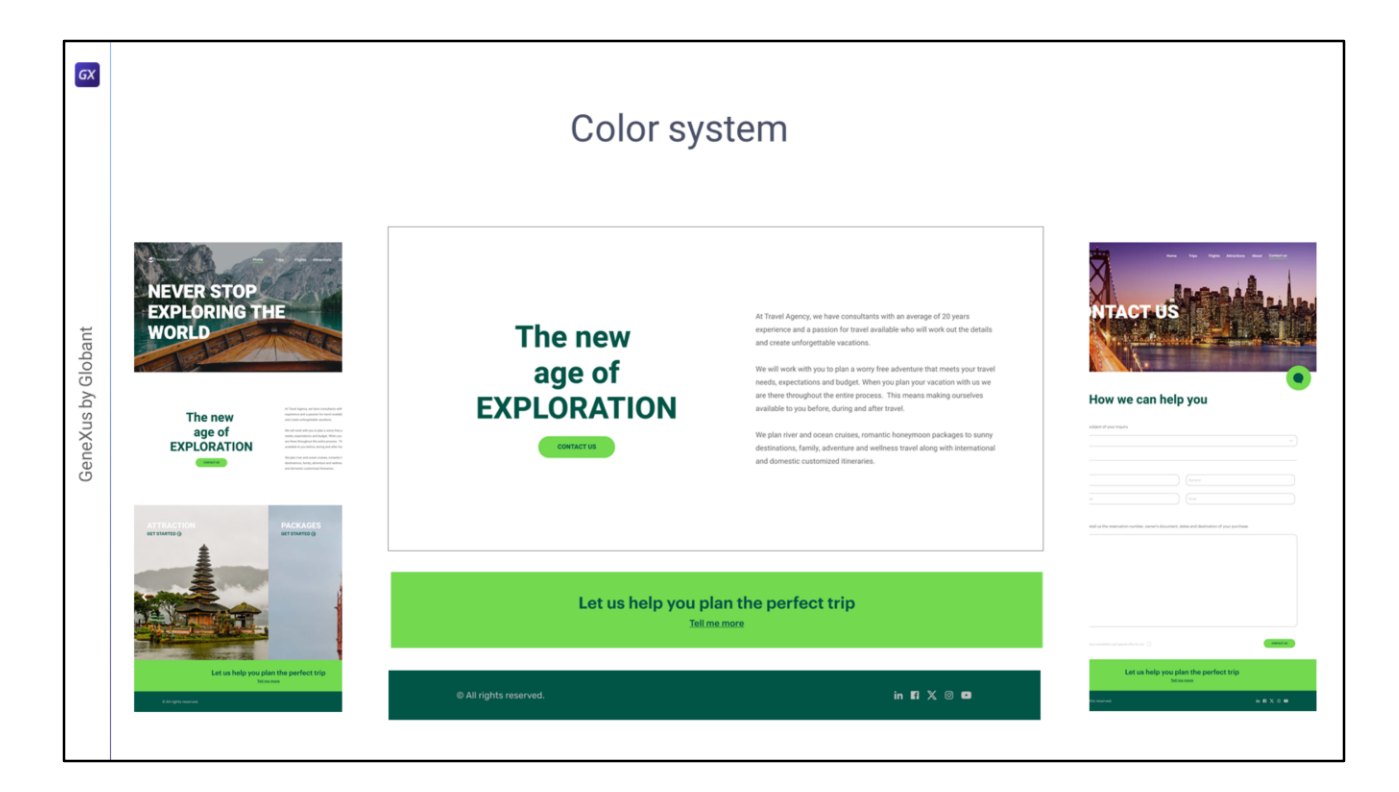

Así, si analizamos con esa óptica el sistema, podemos ver en funcionamiento 3 colores de fondo.

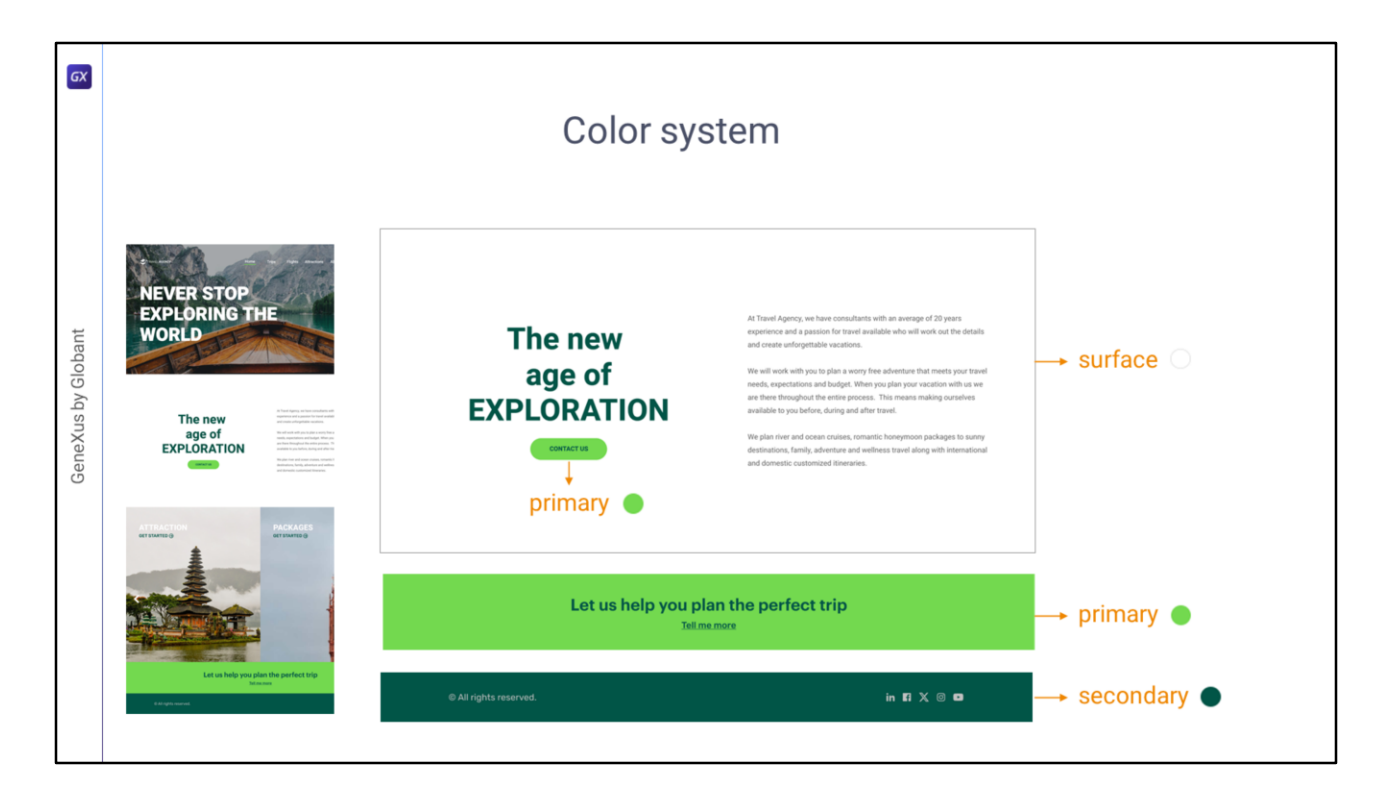

Este, que llamaremos **surface**, y corresponderá al blanco de la paleta de colores.

Este, al que llamamos **primary**, que es un verde de la paleta de colores (el verde clarito).

Y este otro, al que llamamos **secondary**, que corresponde al otro verde.

Para el botón también tenemos el color de fondo **primary**.

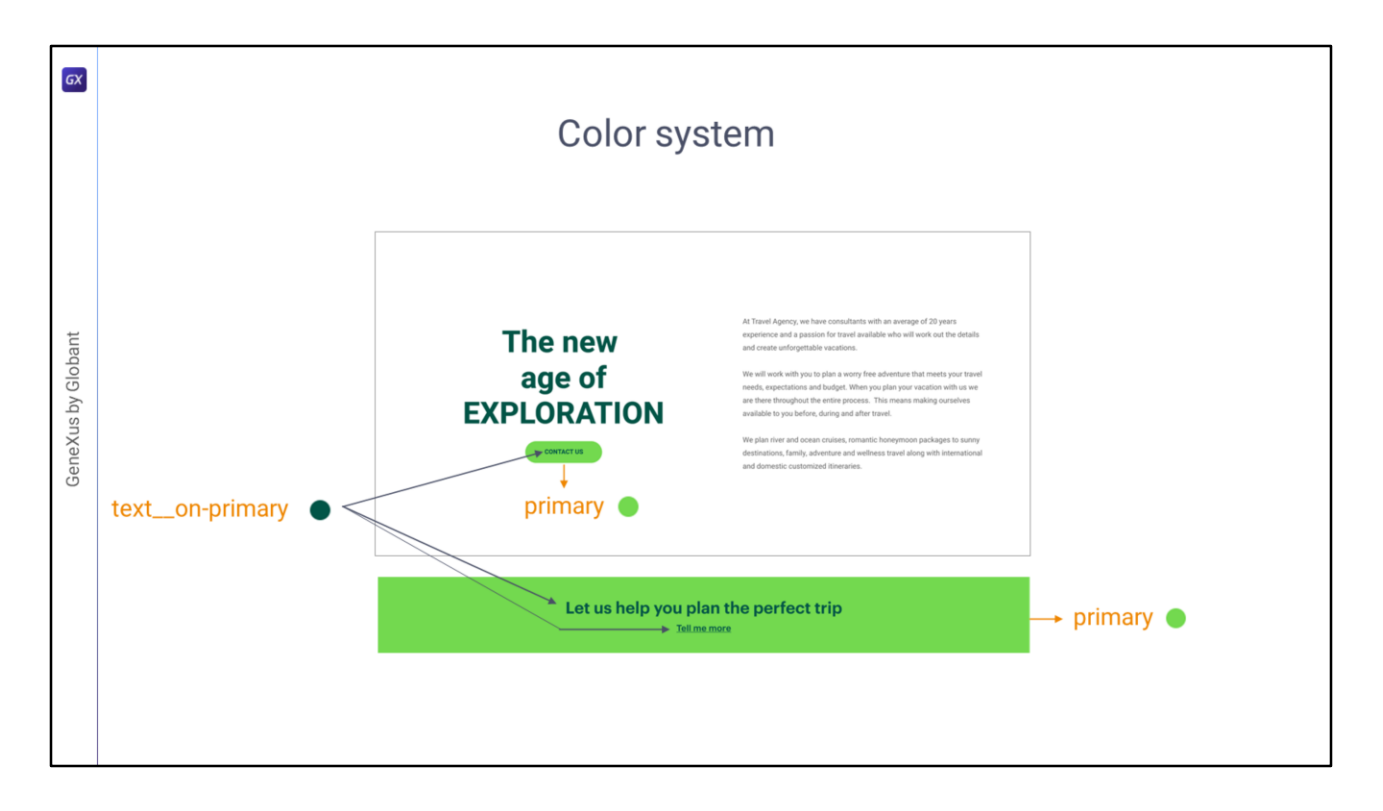

Bien, pero, decíamos, es fundamental para lograr un buen diseño el buen contraste de los colores que se ubiquen **sobre** esos **colores de fondo**.

Si observamos los dos elementos que tienen **fondo primary** (estos dos) vemos que los textos que se ubican **sobre** ese color **primary** corresponden a un mismo color.

Por ello podemos pensar en un token que especifique cuál es el color de los textos que se ubiquen sobre un fondo **primary**. Y a ese token es al que le llamamos **text\_\_on-primary**. (Noten que aprovecho y ya estoy utilizando la nomenclatura BEM para nombrar ese token).

En este caso el valor que le daremos al token es el de otro token, el **secondary**, pero, más allá de eso, no importa qué valor le demos, lo que importa es que acabamos de aislar, de identificar, un token que va a cumplir esta función: de ser texto que se ubica **sobre** una superficie **primary**.

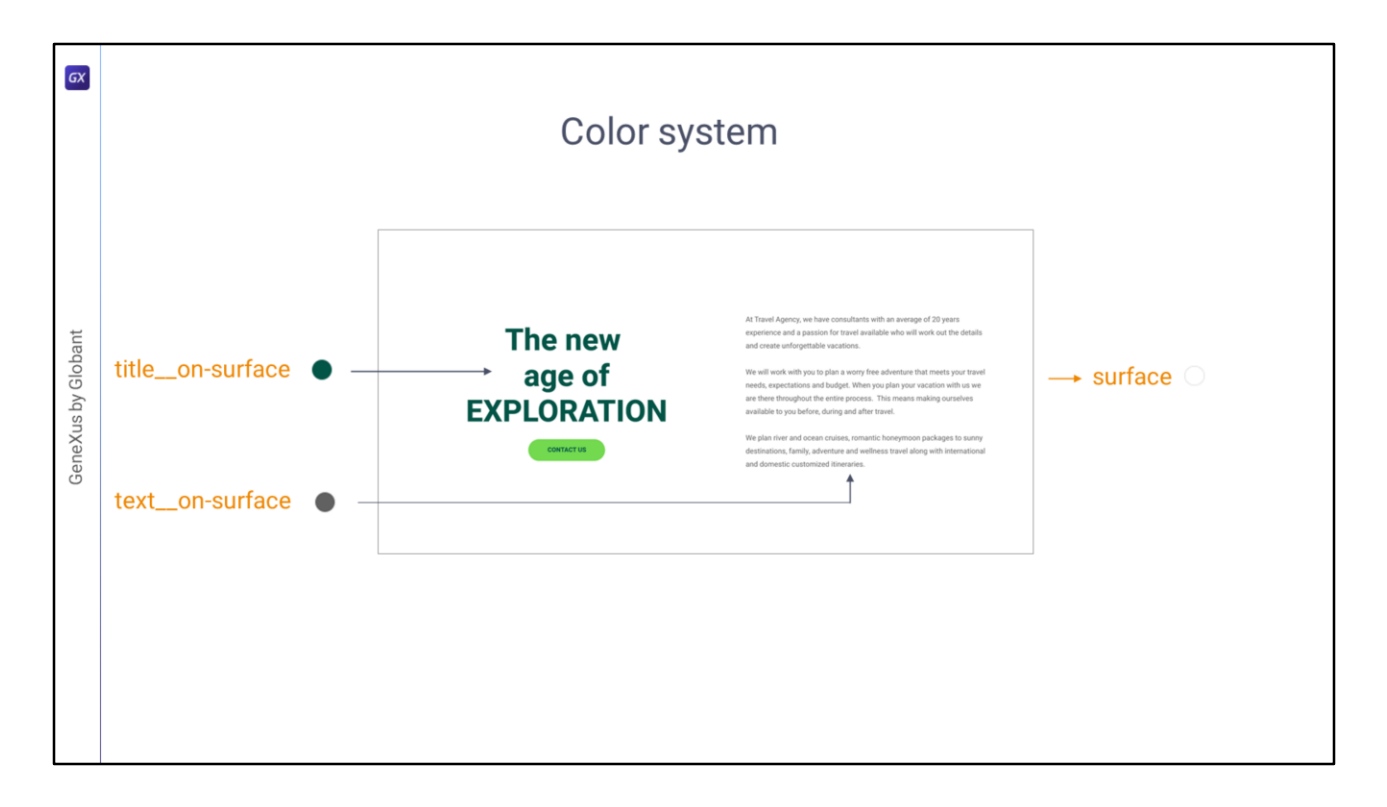

Y ya que estamos acá, también podemos pensar en qué colores tendrán los textos que se ubiquen **sobre** la superficie **surface**. Vemos dos tipos de elementos diferenciados:

El **color del título**, y el **color de un texto** común. Aquí no sé si se aprecia bien que son dos colores distintos. Pero aunque no lo fueran, es bueno diferenciarlos porque sus funciones son distintas, aunque para el diseño actual se concreticen, que no es el caso, porque son dos colores distintos, pero así se concretizaran con el mismo valor, igualmente sería bueno separarlo en dos elementos. Porque podrían cambiar más adelante y uno adquirir un valor y otro otro, porque corresponden a conceptos distintos.

Entonces podemos darles nombres que signifiquen exactamente los dos conceptos diferentes: title\_\_on-surface, un **título** sobre la superficie y un **texto** sobre la superficie.

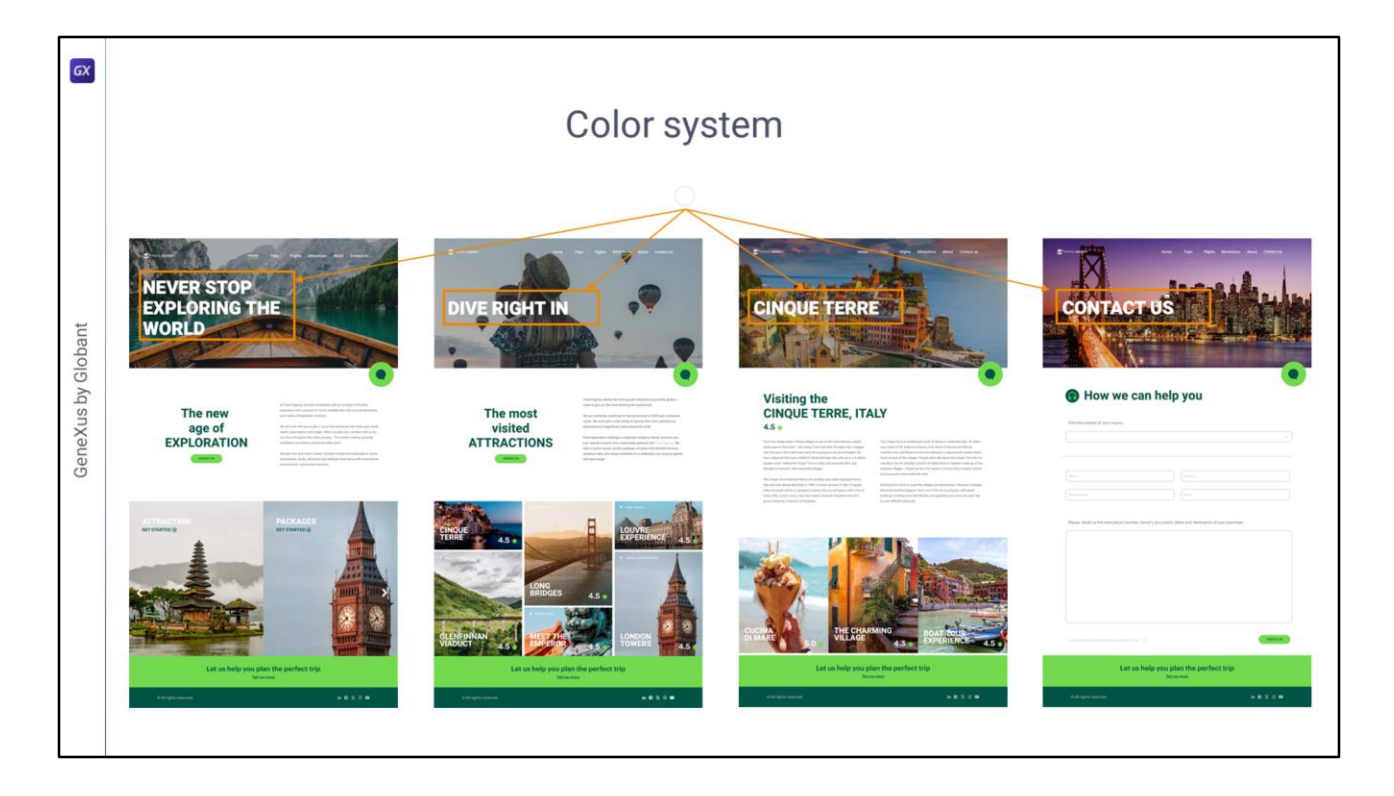

Por otro lado, podemos pensar que las **imágenes** también operan como **fondos**, cuando se les superponen elementos encima.

Tanto las imágenes Hero de los encabezados de las páginas, como las de todos estos carruseles tienen textos superpuestos.

¿De qué tipos? Tenemos dos casos: el de los **títulos** sobre las Heros…

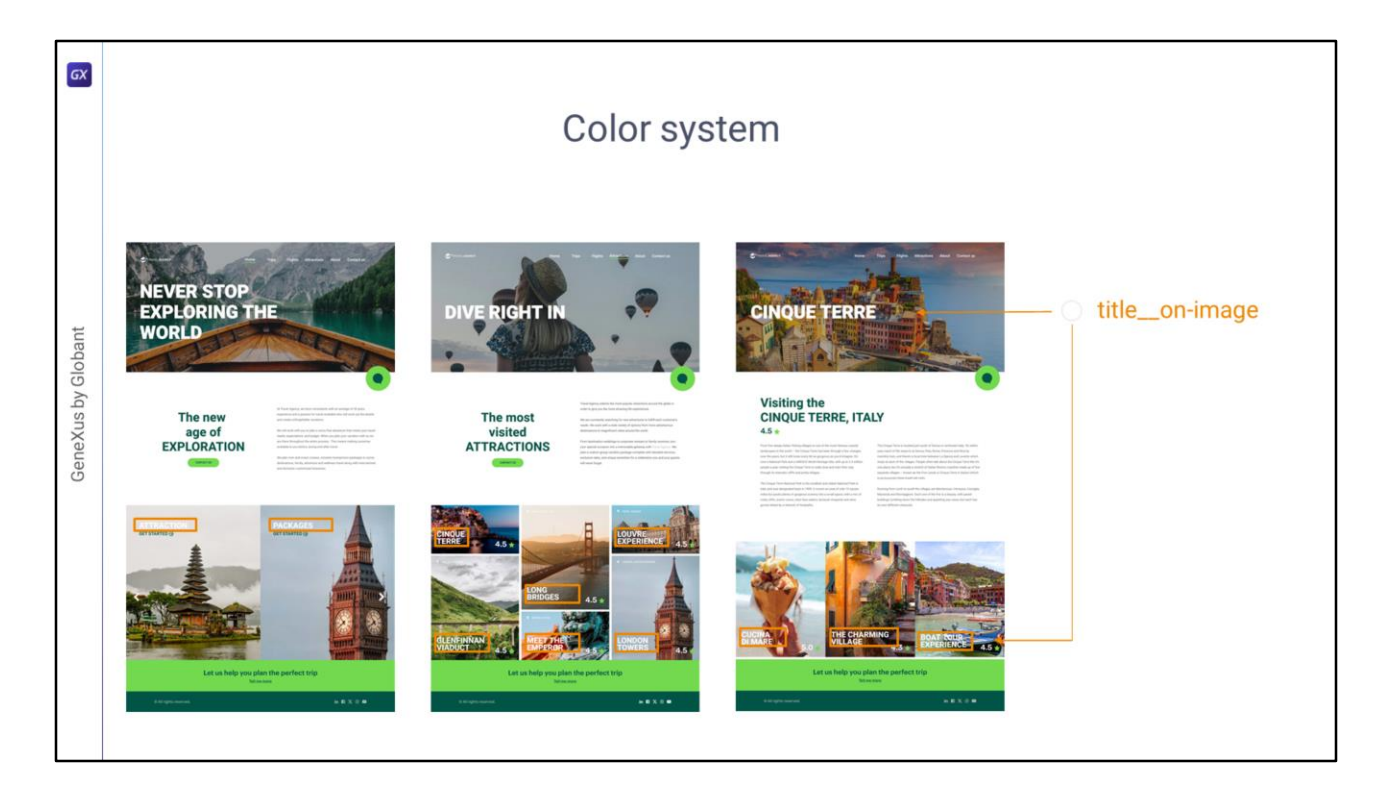

…y sobre las cards, por un lado. Se trata del mismo color en ambos casos, y seguramente la diseñadora lo haya pensado como concepto "**título** sobre imagen" (así que podemos llamarle **así** a ese concepto de color y no separarlo en dos, en principio al menos)

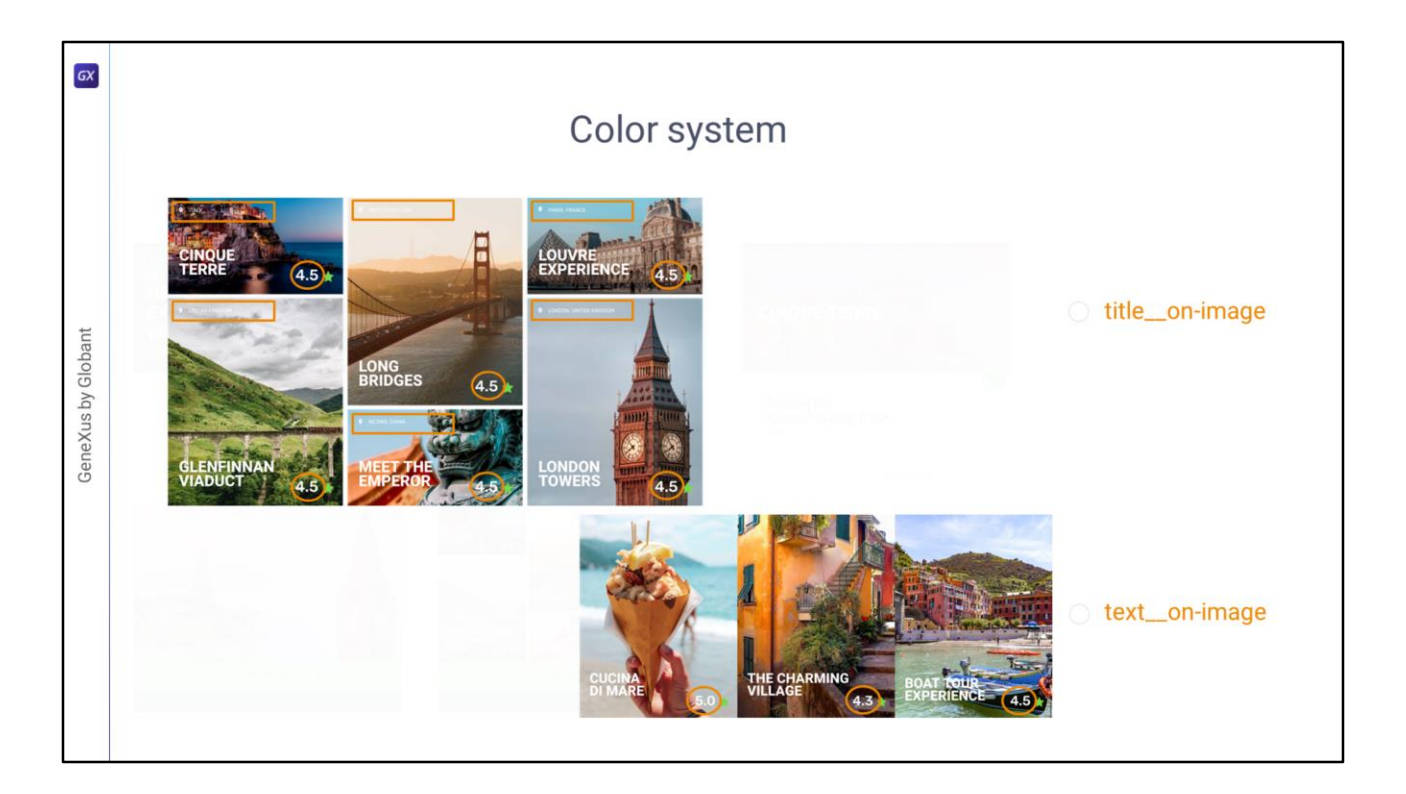

Y, por otro lado, el segundo caso que podemos individualizar es el concepto "**texto** sobre imagen", para todos estos otros casos: los del rating sobre estas cards y estas otras, y también para la ubicación de la atracción turística.

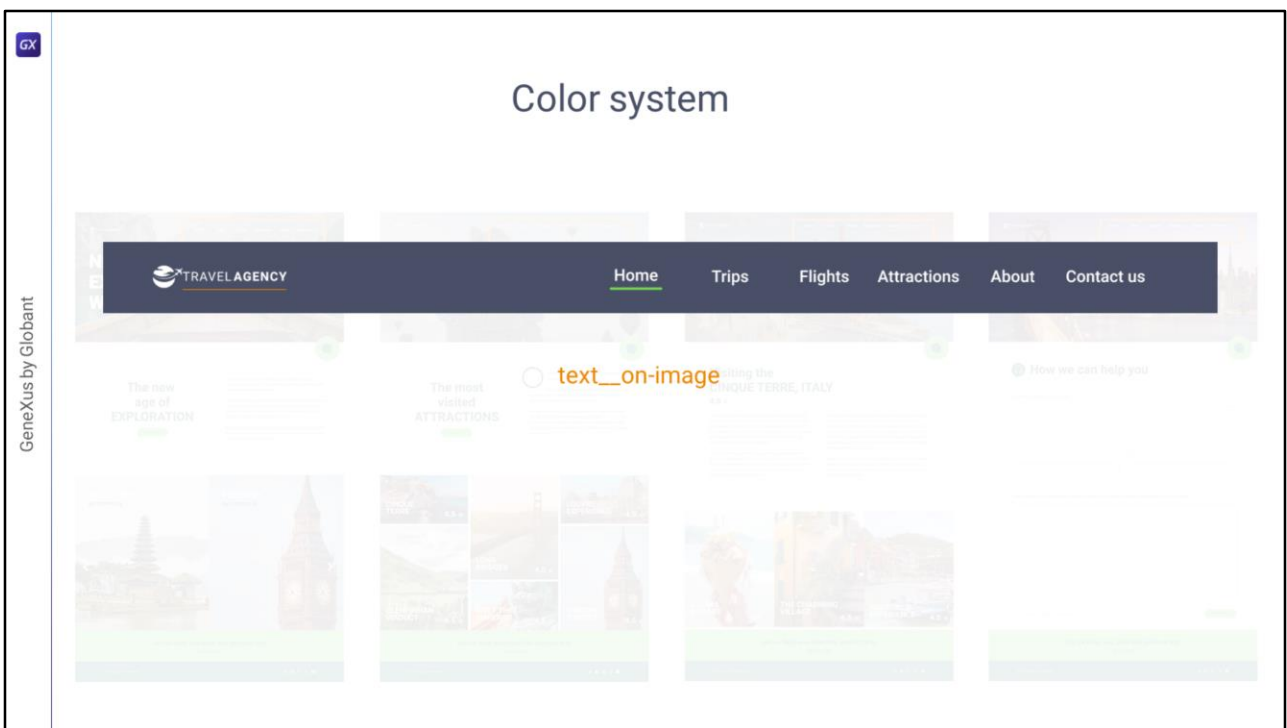

¿Y para los ítems del menú y estas dos palabras del logo? Podríamos utilizar, en principio, ese mismo concepto.

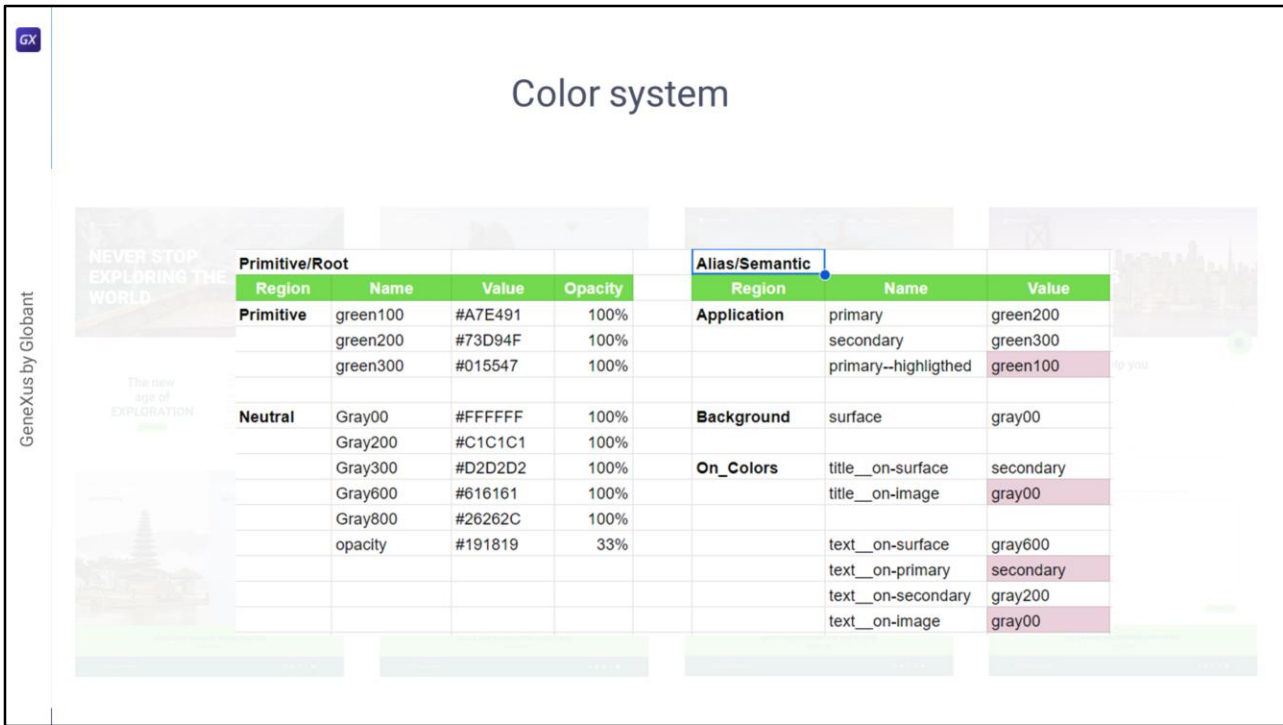

Con todo esto que hemos analizado ya tenemos el nivel semántico mínimo.

¿Necesitaremos agregar un tercer nivel, específico? Y de ser así, ¿qué tan específico? ¿o será que con esto ya modelamos todo el sistema?

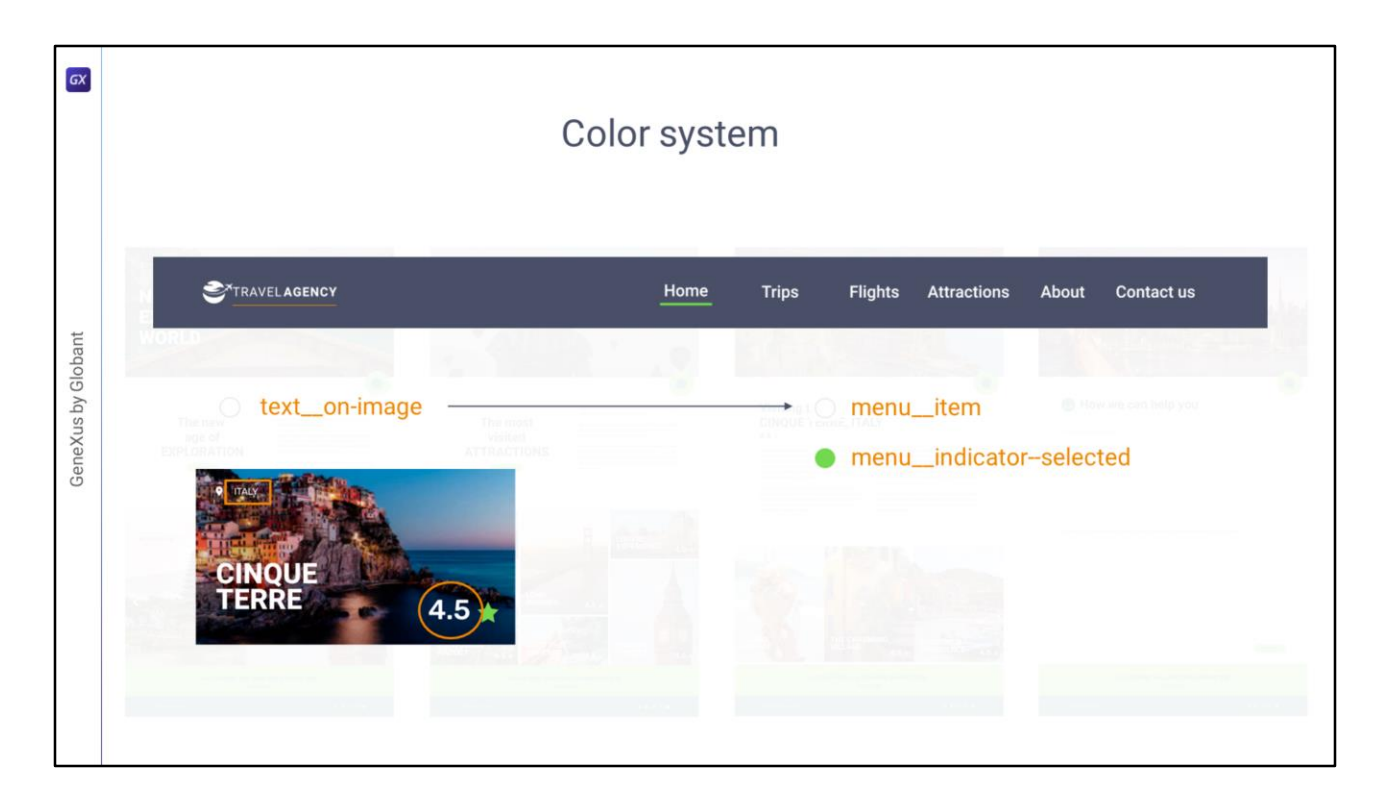

Bueno, por ejemplo, como dijimos, en principio podríamos utilizar para los ítems del menú el mismo color que para cualquier otro texto común que se coloque sobre una imagen, como estos otros. Es decir, el text\_\_on-image.

Pero también podríamos pensar que el color de un ítem del menú tiene una especificidad tal que puede ameritar asignarle un concepto de color propio. Pensemos que en este diseño estamos implementando el menú siempre sobre la imagen Hero, pero podría ser que cambiáramos más adelante esa decisión. O incluso que se le quiera dar otro color al menú, por lo cual necesitaremos tenerlo independizado del resto de los usos de "textos sobre imagen".

Este será un concepto específico del componente menú. Incluso debería agregar el color de la barra que aparecerá indicando la opción seleccionada, como vemos acá, que vemos que asume este color verde, el primario.

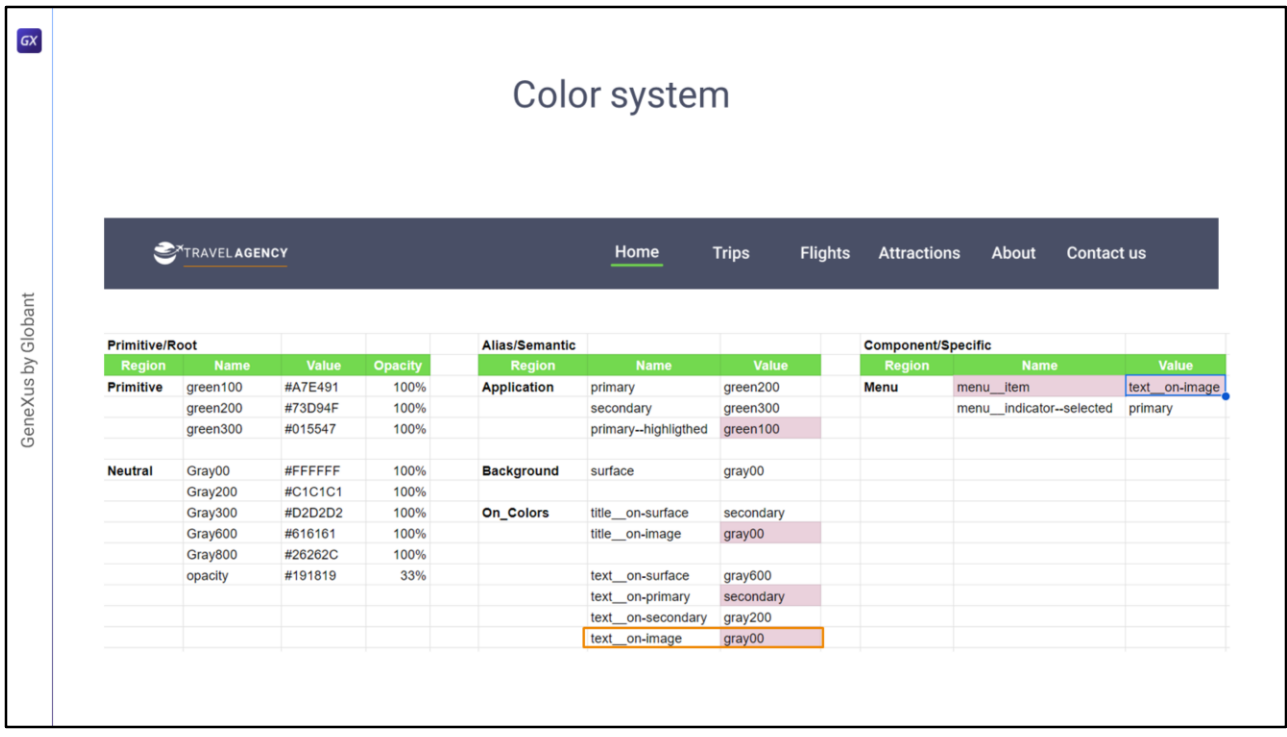

Entonces agregaríamos el tercer nivel, porque, si bien estos colores solo aplicarán a un componente por lo que no sería tan indispensable aislarlos como tokens, hacerlo mejora la mantenibilidad del sistema y su consistencia.

Dejé marcado el primero porque en realidad, observemos que le asigné como valor el mismo que el del token text\_\_on-image, lo que está indicando claramente que en principio no sería necesario tenerlo independizado.

Es el tipo de decisiones que hay que ir tomando, pensando en un equilibrio. Para un sistema pequeño como el nuestro, no se ve ninguna desventaja en principio en esta especialización, pero conforme el sistema crece, la proliferación de casos particulares claramente complejiza y degrada. Así que, sugerencia, ¡equilibrio!

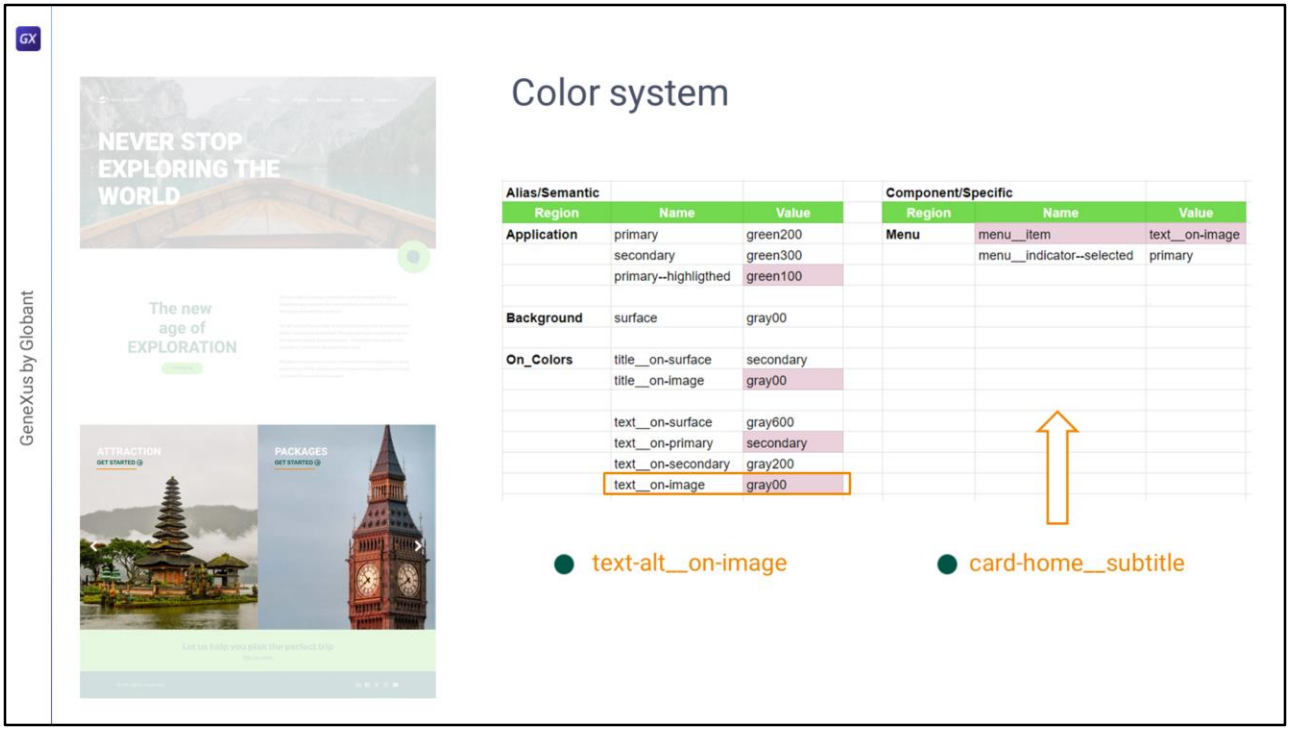

Por ejemplo, no hemos modelado el color de este texto. Es un texto sobre una imagen, pero no el blanco que teníamos para los otros casos de texto sobre imagen.

Por lo que podríamos definir un segundo token, alternativo, para texto sobre imagen, en el nivel 2, semántico. O podríamos definirlo específicamente como a nivel del componente donde lo encontraremos, al que nombraré card-home. Como en ese componente hace de subtítulo, le llamaré así.

Tomé esta decisión porque el token general no tiene demasiado sentido dado que no parece ser general en absoluto, sino ser completamente específico a este caso.

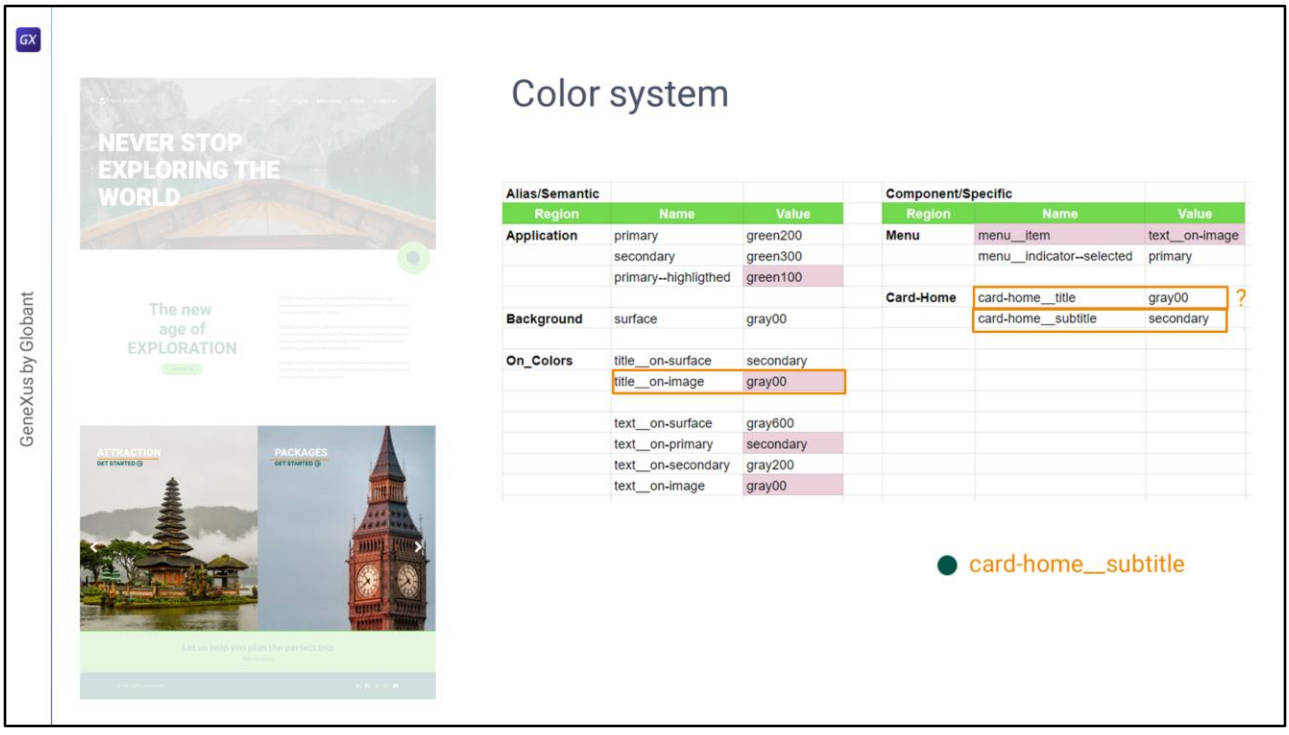

Entonces allí lo agregué, con el valor del token secondary.

Podrán preguntarse, con muy buen tino, por otra parte, por qué para este elemento especifiqué un token, card-home\_\_title, si ya habíamos visto que me servía el general, title\_\_on-image.

Podría parecer que esto se debió a que ya que tuve que definir uno específico para el subtítulo, entonces por consistencia sería buena idea definir uno para el título. Sin embargo… fue por algo mucho más fuerte que eso… y que tiene que ver con algo que hasta el momento no habíamos contemplado.

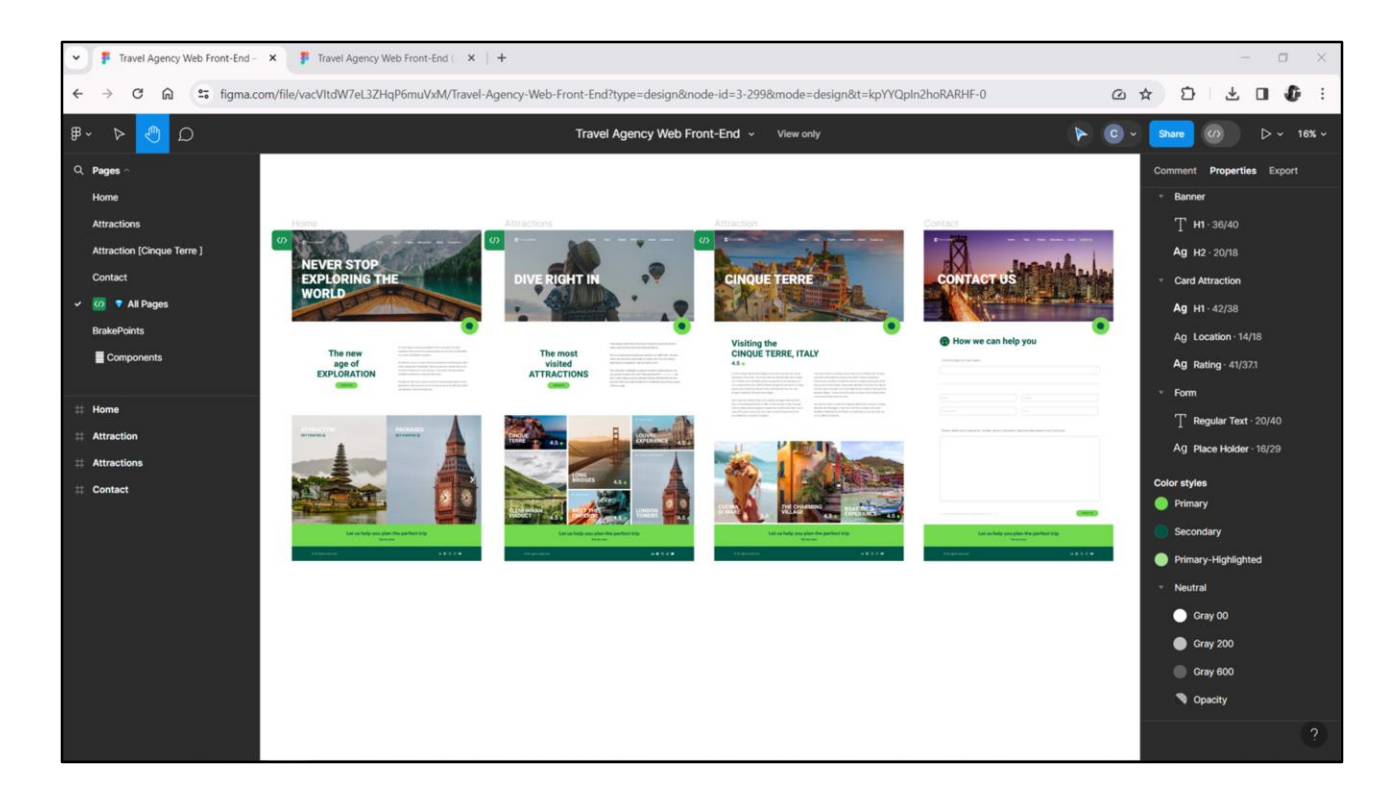

Que es esto… Este es el modo Light…

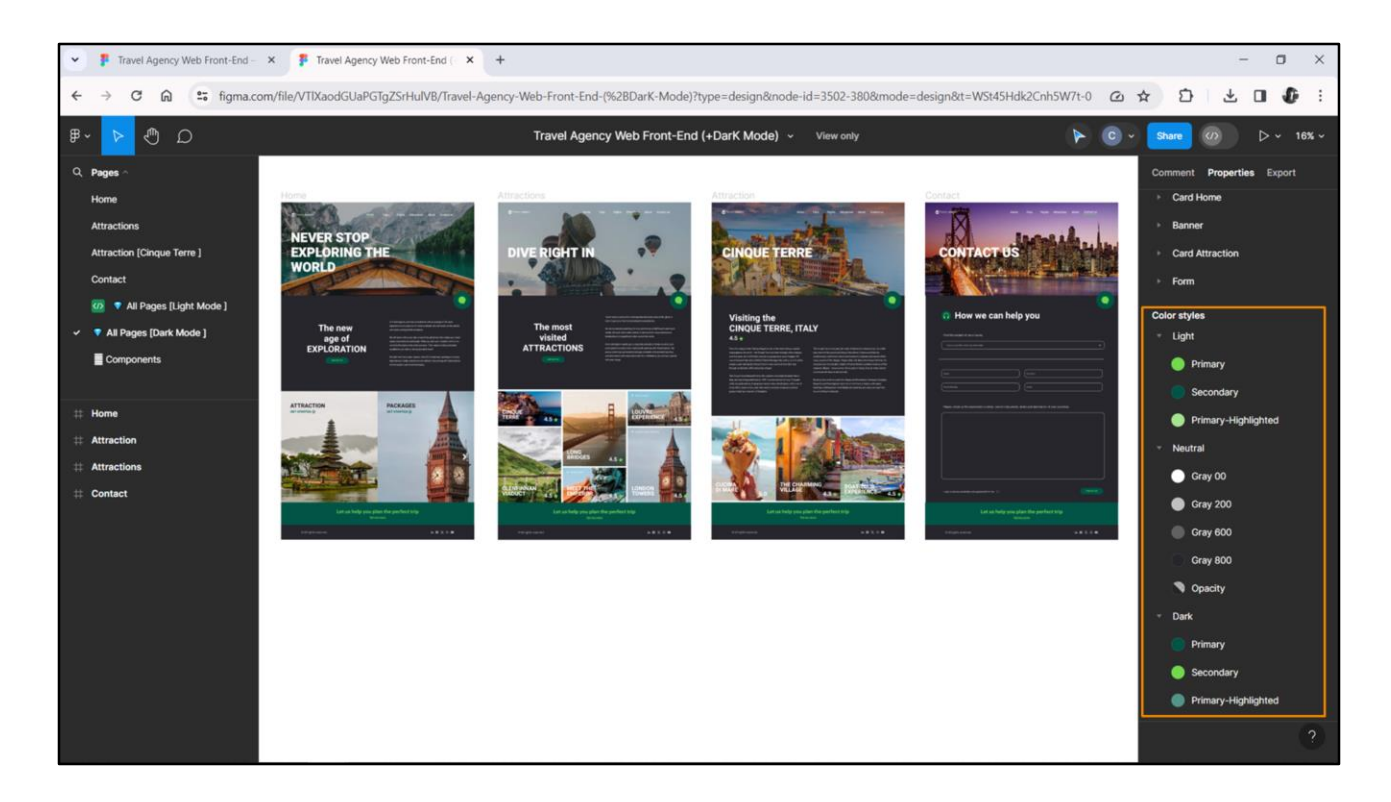

Este es el modo Dark.

Chechu me armó otro archivo, distinto de aquel con el que veníamos trabajando, donde agregó este modo.

Si hacemos clic aquí abajo, y nos posicionamos sobre las propiedades, vemos sobre los estilos de color que teníamos que aparecen ahora los del modo Dark.

Vemos que si bien este es el Primary Light, el Primary Dark es el que en este otro es el secundario. Y para el que es en modo Dark secundario va a ser el que en modo Light es el primario.

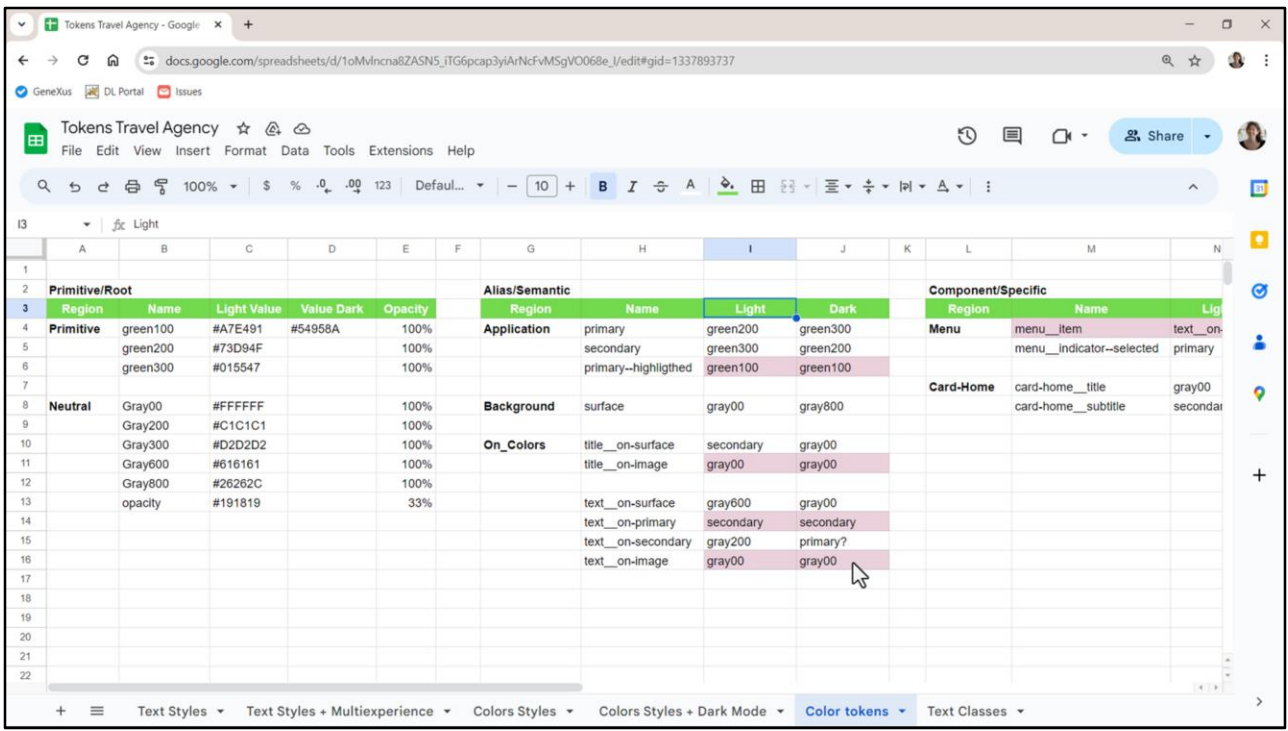

Entonces en la planilla, para cada token voy a tener que especificar otra columna para el valor que asume el token para el modo Dark.

La que teníamos, que decía Value (ahora lo cambié por Light) correspondía al modo Light (que era en el que veníamos trabajando), y tenemos que hacer estas asociaciones, para cada token especificar cuál va a ser su valor en el modo Dark también.

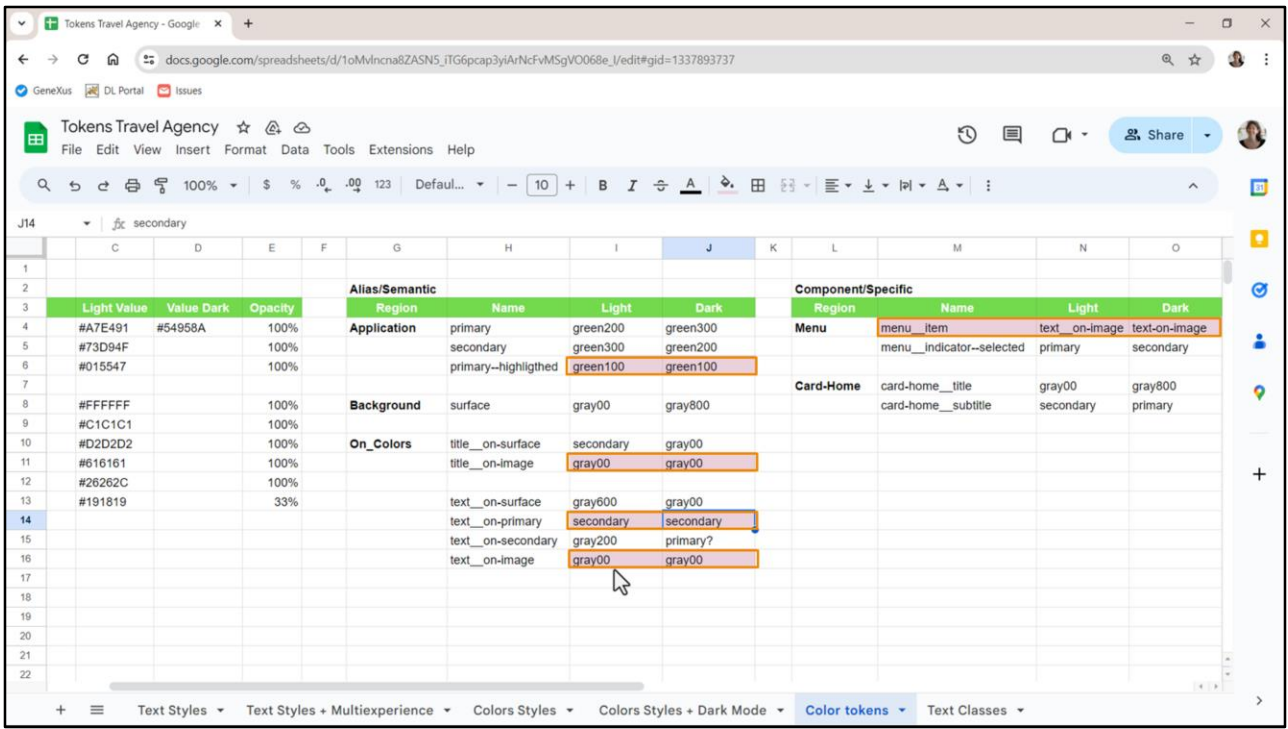

¿Entonces, por qué les decía esto? Porque si venimos acá… tendríamos que inspeccionar ahora todo esto para ver cómo varía el color de acuerdo al token. Esto que dejé marcado es cuando es el mismo valor en ambos modos.

Entonces lo que no está marcado es que varía entre un modo y el otro.

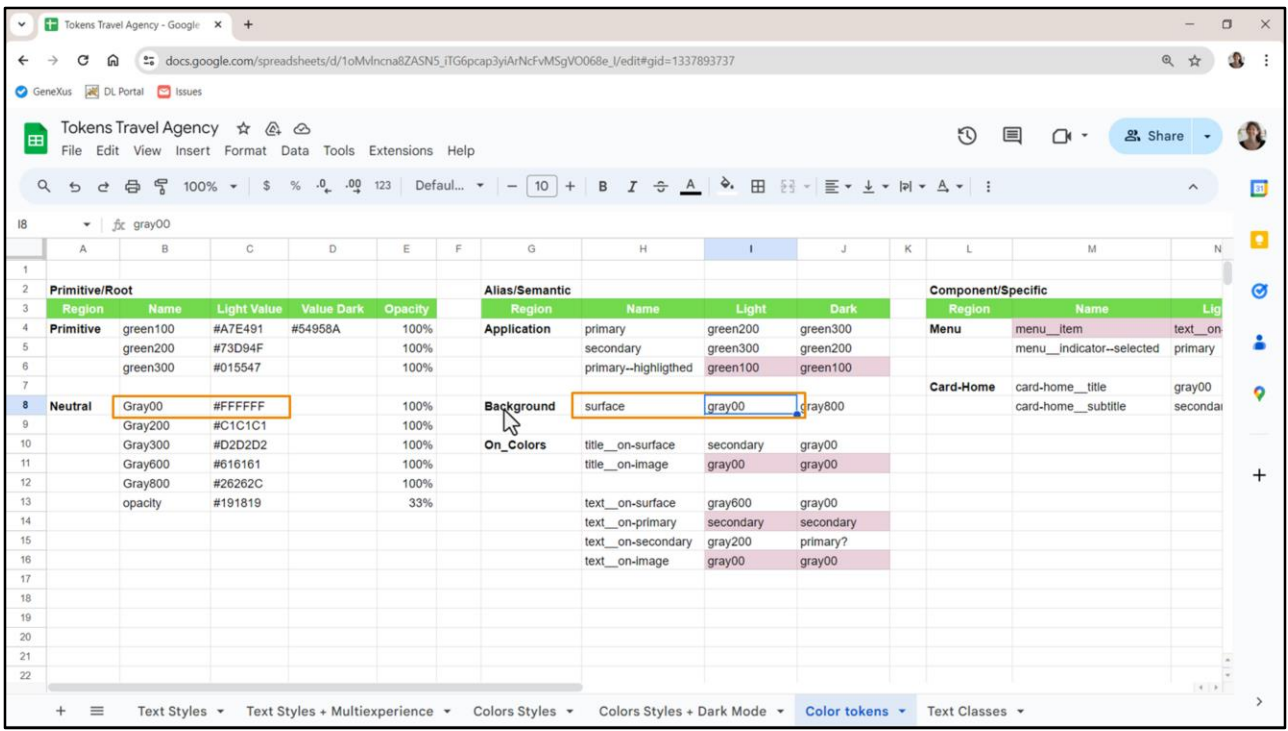

Por ejemplo, vamos a empezar por la **surface**, la superficie: mientras que en el modo Light es este blanco, el gray00, que lo tenemos aquí, para el modo Dark va a ser este gray800.

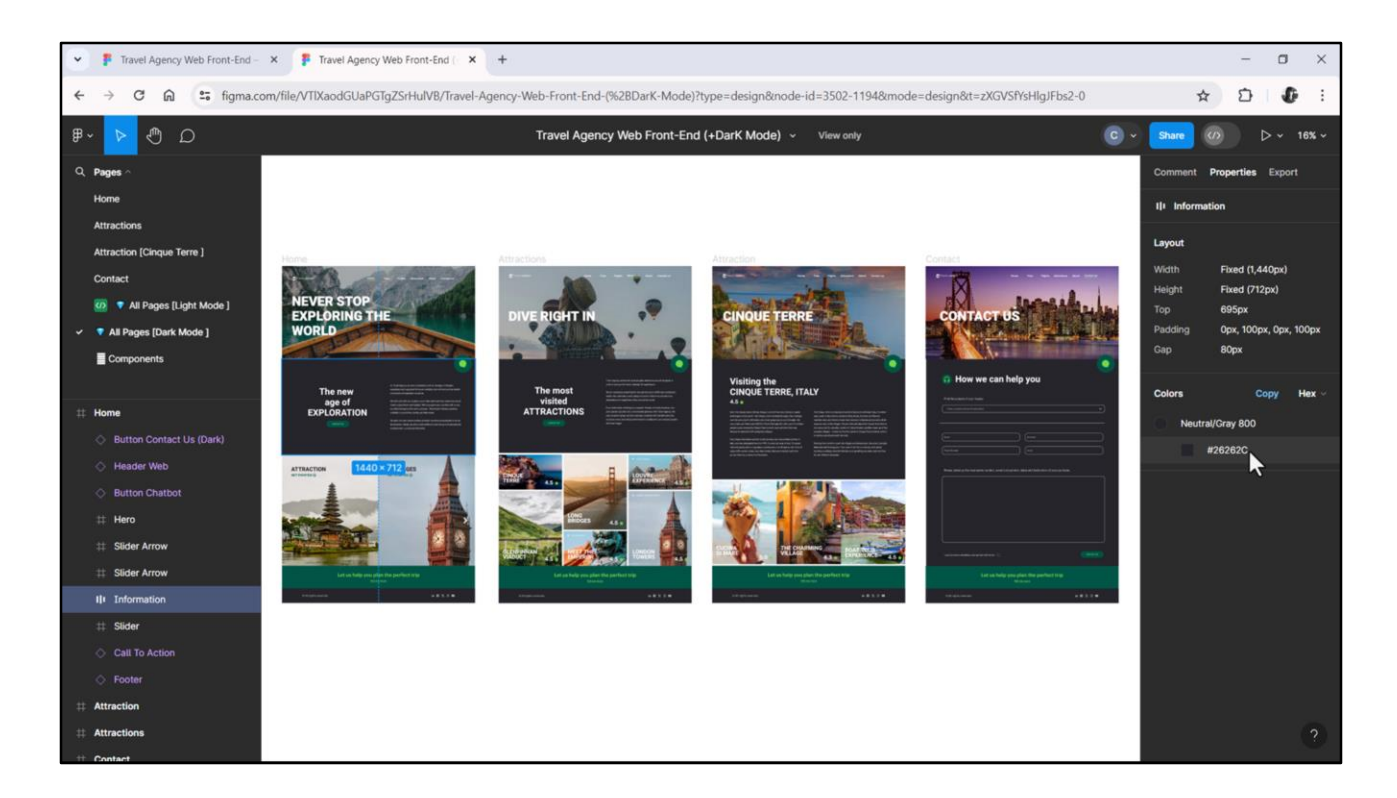

Y lo podemos ver claramente posicionándonos allí… y vemos: gray800… mientras que para el modo Light ya sabíamos que era el gray00.

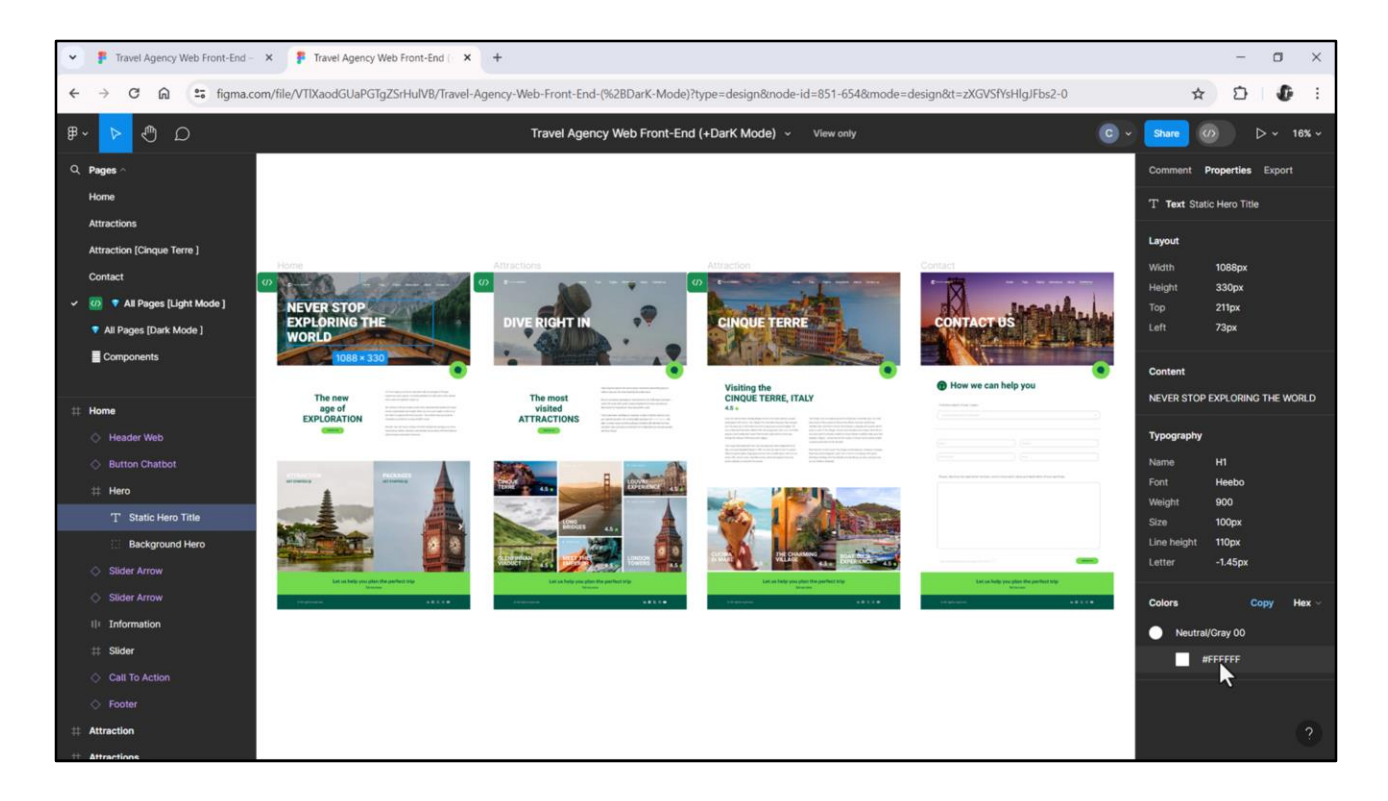

Como les decía, no todo cambia.

Por ejemplo, el color del título sobre imagen que correspondía a nuestro token title\_\_on-image es un gray00 para la versión Light …y para la Dark también. No se modifica.

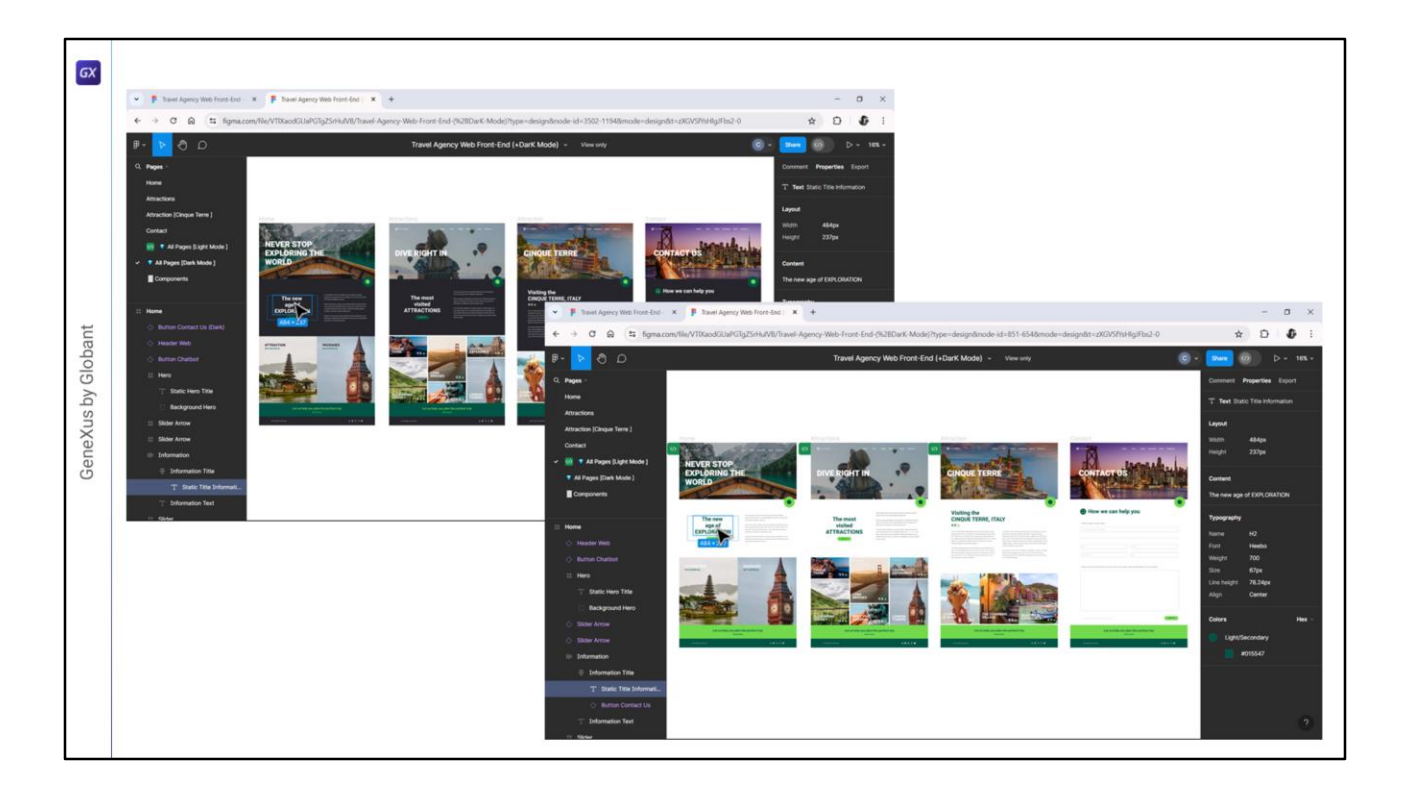

En cambio, veamos qué pasa con el título sobre surface, title\_\_on-surface. Acá en el modo Dark podemos ver que es un blanco, es el gray00, mientras que en el modo Light era el secondary.

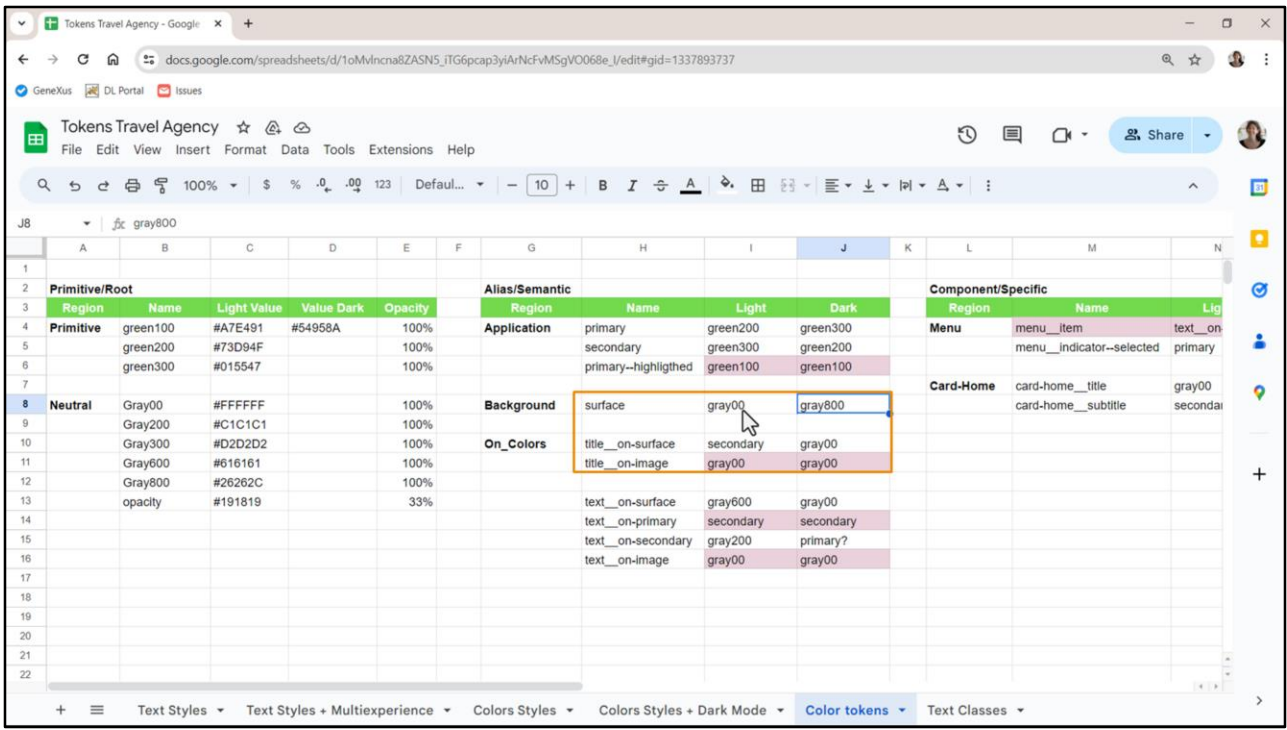

Entonces esas cosas las vemos acá: surface, title\_\_on-surface, secondary, gray00.

Mientras que title\_\_on-image, el primero que habíamos visto, mantiene el mismo color blanco en ambos casos.

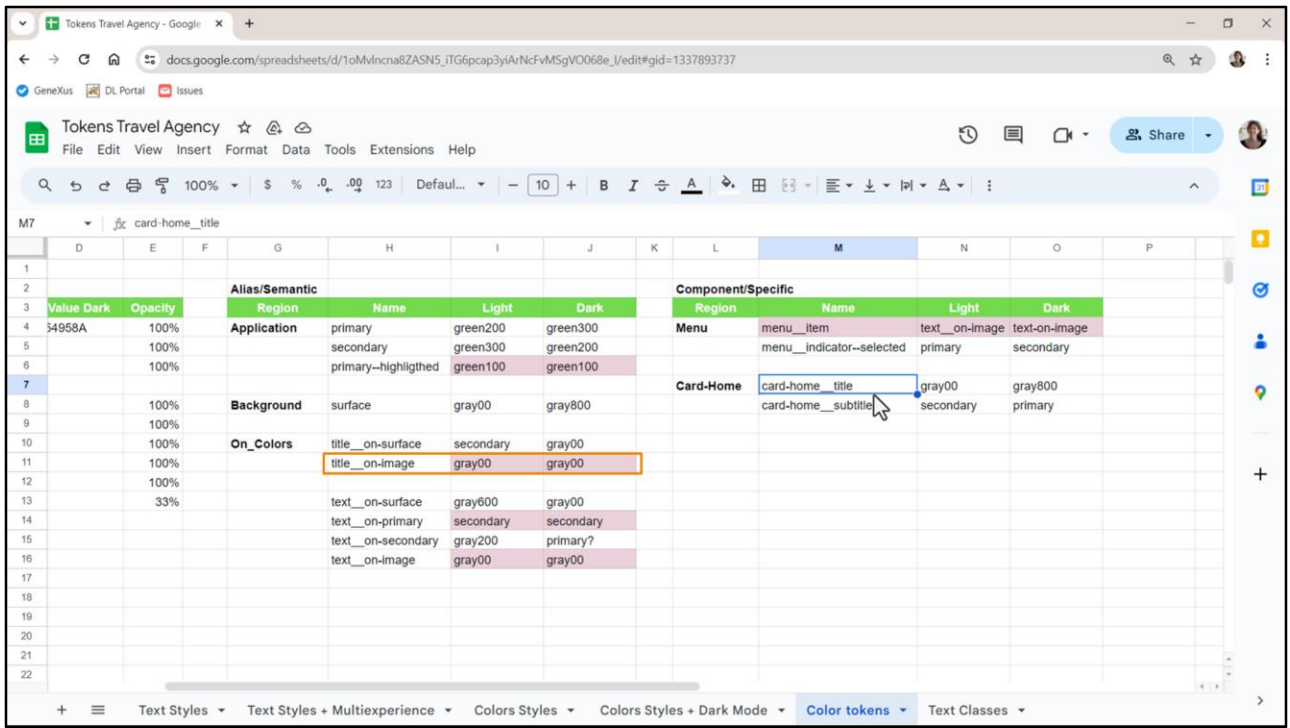

Ahora, vamos a lo que les preguntaba, que fue lo que hizo surgir esta introducción del modo Dark: ¿por qué había aislado también un token para el card-home\_\_title? En lugar de utilizar, por ejemplo, el title\_\_on-image.

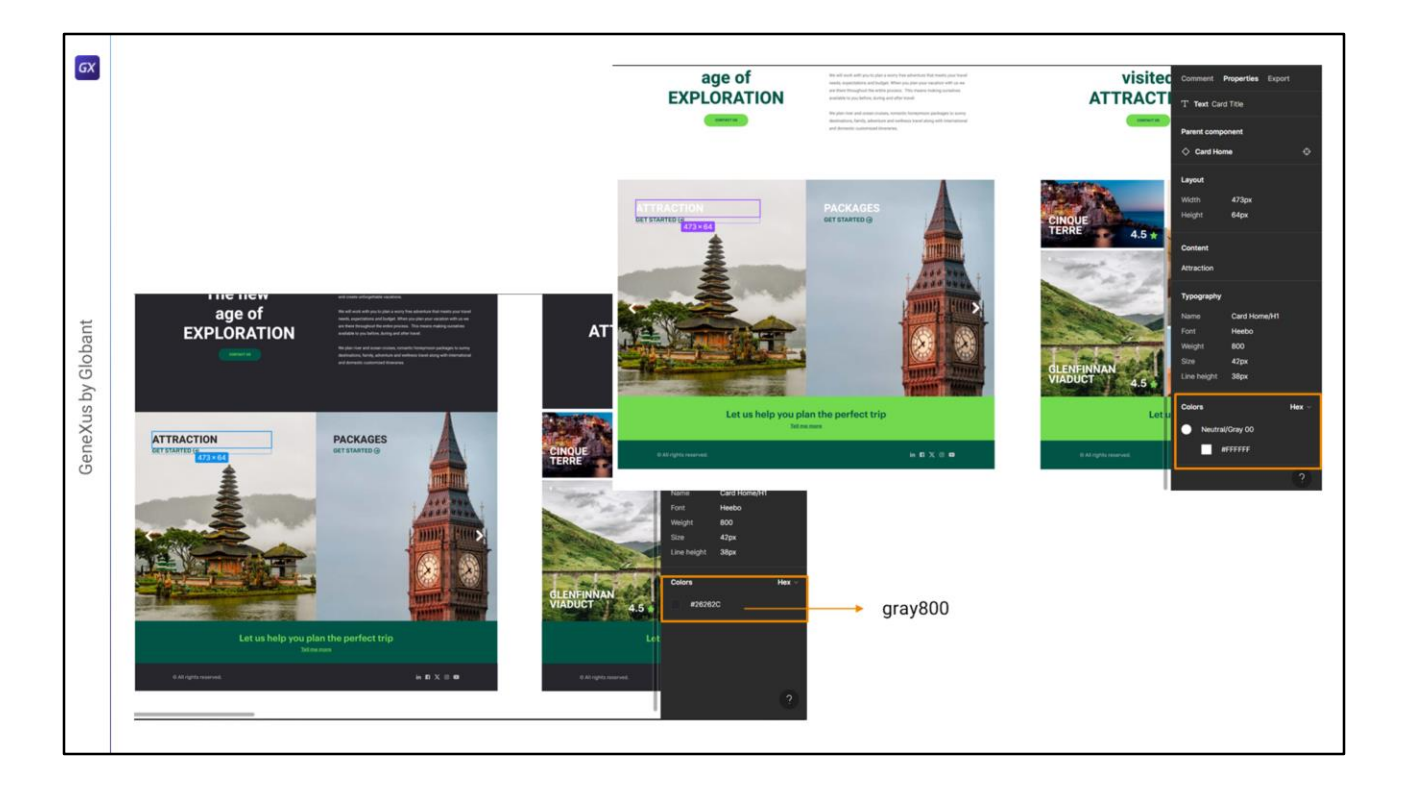

Porque mientras este title\_\_on-image, e incluso este title\_\_on-image no varía (vemos que sigue siendo el mismo blanco) ¿qué pasa con este?

Aquí vemos que es una suerte de color gris oscuro… bueno, observemos que acá Chechu no está utilizando el estilo de color. Estas son inconsistencias que, por supuesto, nos pueden pasar en todo proyecto, ¿no? Pero claramente este color es el mismo que el de la superficie… así que es el gray800.

Bien, pero decíamos, entonces, acá es gray800, mientras que en la modalidad Light es el blanco este.

Entonces vemos que este color, el color de este título, tiene un comportamiento diferente que el color de los títulos sobre las imágenes que se usan para la generalidad de la aplicación. Entonces es un caso particular. Y es un caso particular que sólo aplica a las cards del Home, no a otra cosa, y es por eso que tomo esa decisión…

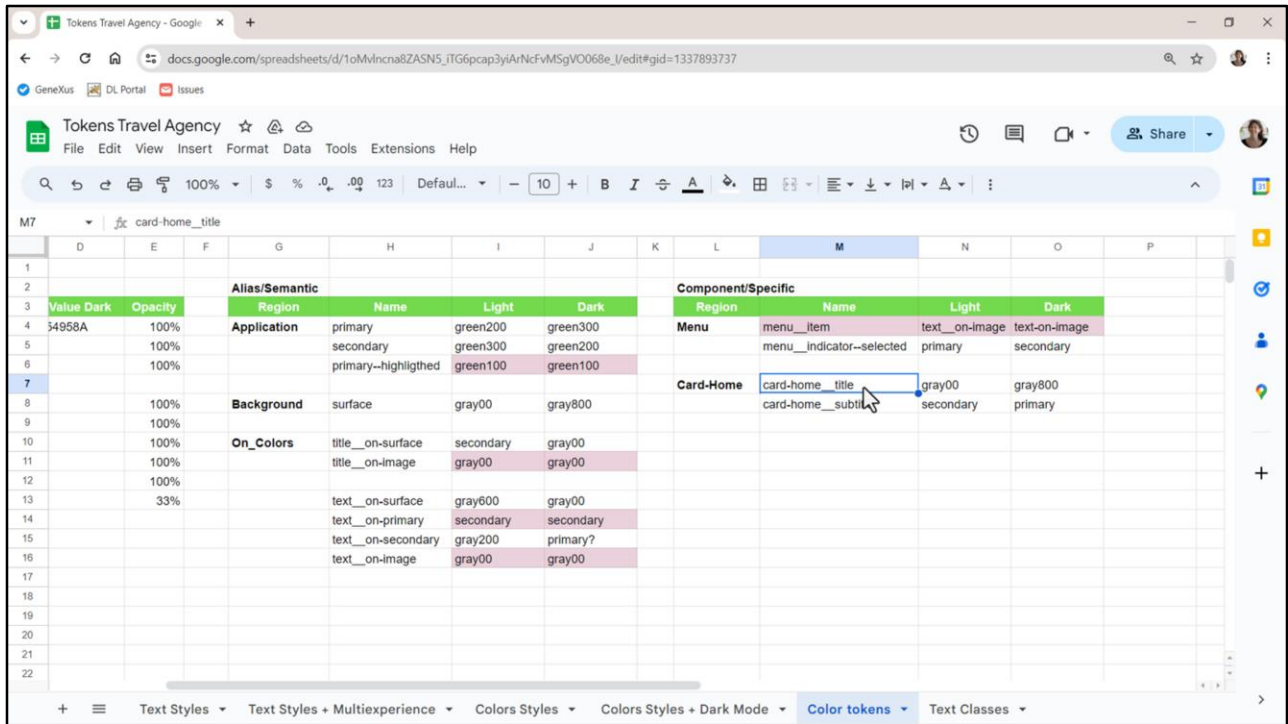

…de definirlo como un token específico del componente.

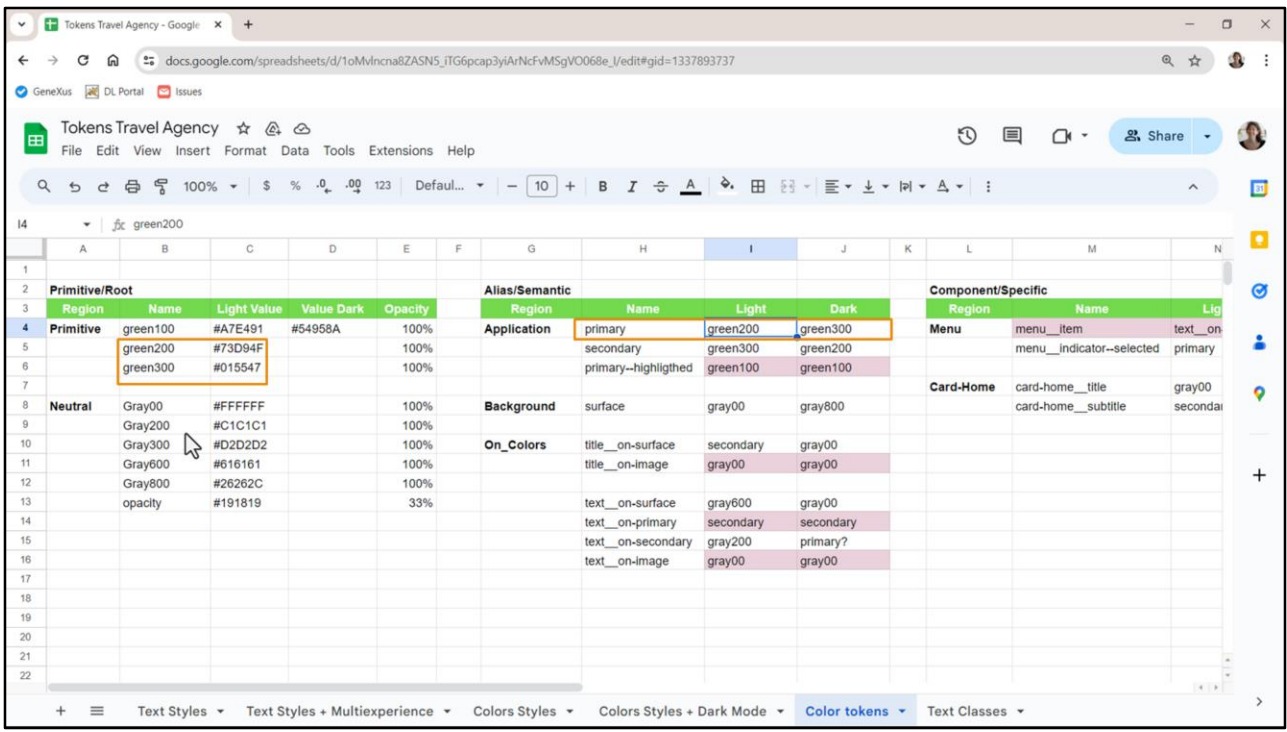

Veamos también esto que les decía antes, que el token primary va a ser un tipo de verde, el verde clarito, el vede 200, que es el verde clarito, para el modo Light; y el verde oscuro para el Dark. Y viceversa, se invierten, para el token secondary.

Aquí observemos que el primary--highlighted que está utilizando el mismo token primitivo green100, le llamé green100… estos no varían por modo Light y Dark, van a tener todos el mismo valor para los dos modos, salvo este primero que sí lo hago variar por modo Light y Dark. ¿Y este a qué color corresponde, qué color es este?

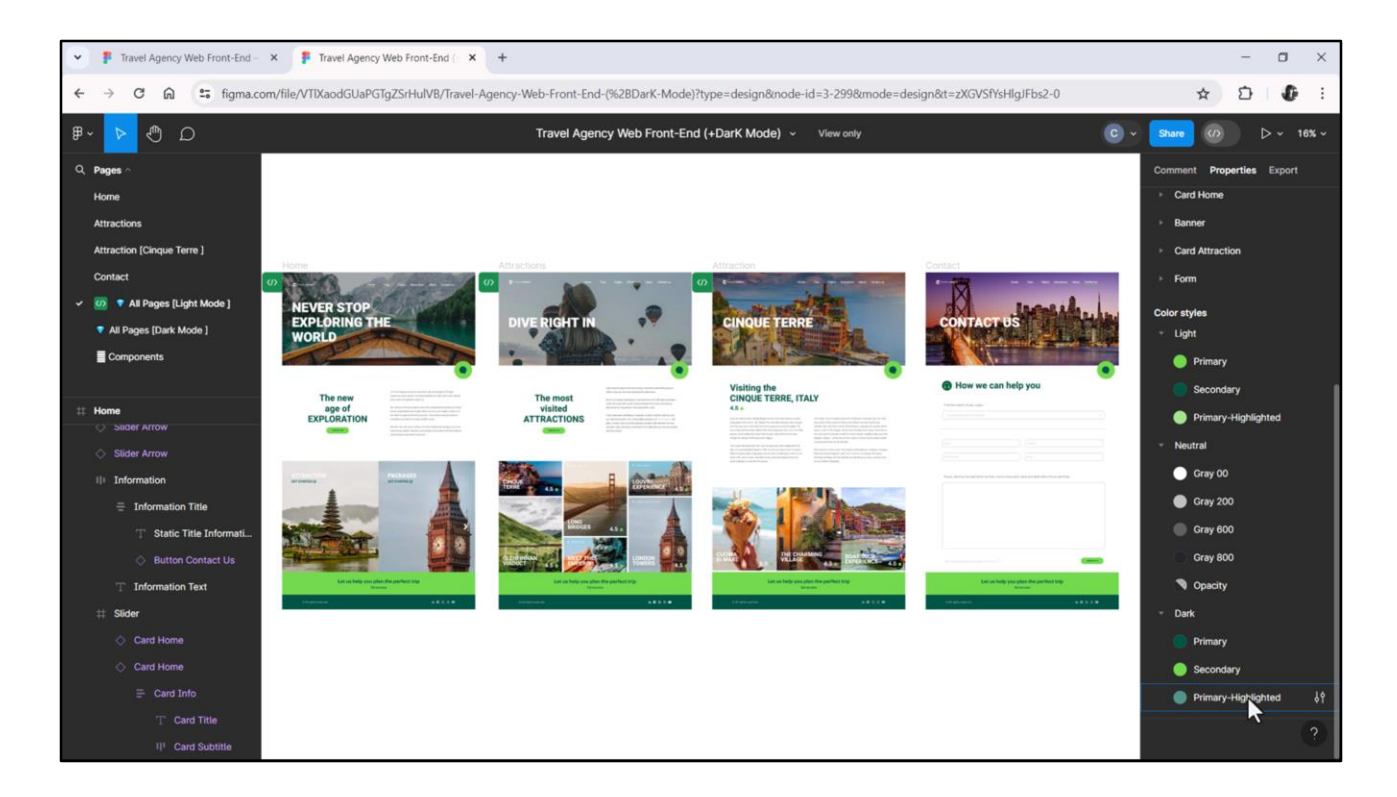

El primary--highlighted. Vean que tengo este primary--highlighted para el modo Light, y para el modo Dark es este otro, que es más claro que el primary, en ambos casos.

Que era el que usábamos, justamente, para que el botón...

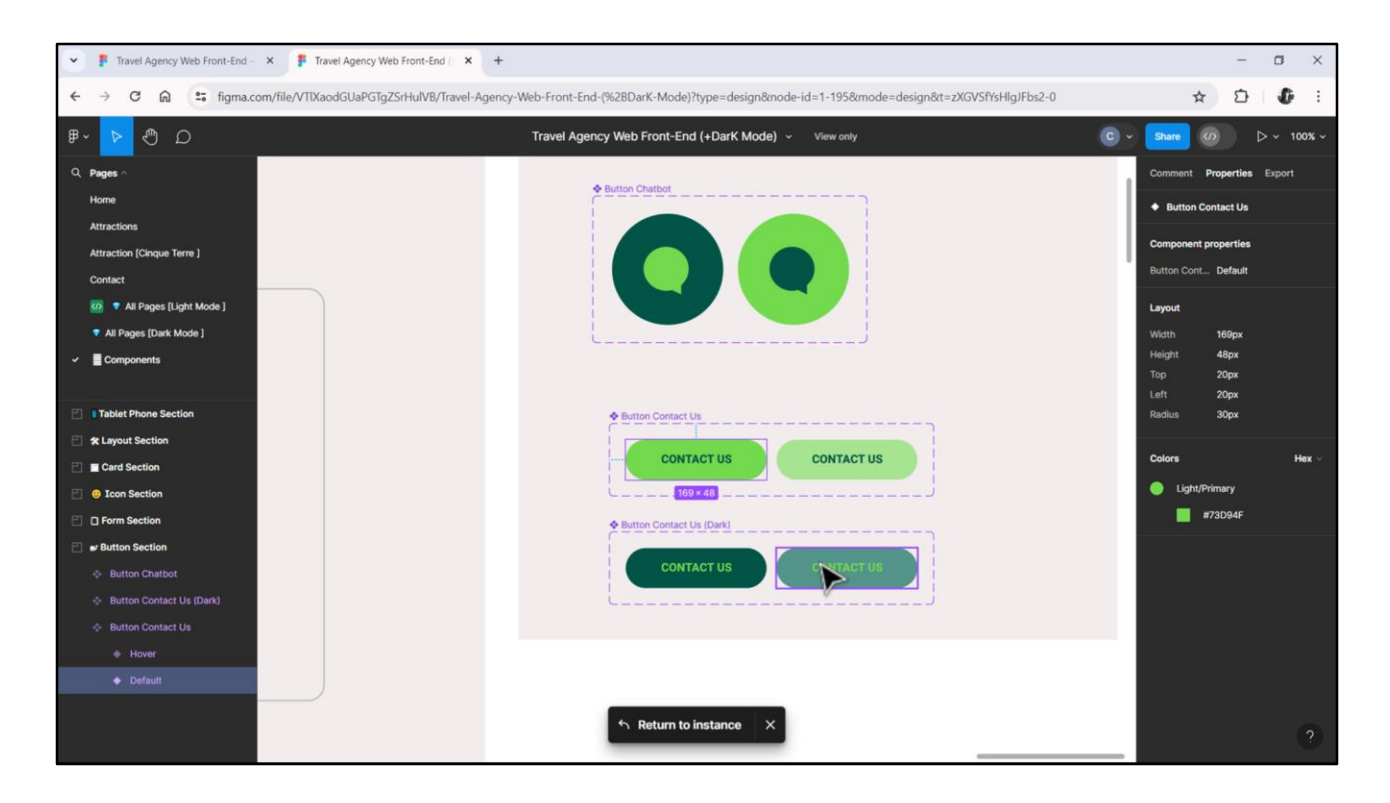

…vamos a ir al botón para mostrarles… para hacer las variantes del botón cuando se hace hover sobre él. En el otro archivo solamente teníamos esto, y en este tenemos las dos versiones: la del Light y la del Dark.

Así como para el chatbot (que también se los había contado en el video en el que hablamos de las imágenes, pero allí todavía no se los había presentado porque no tenía todavía este archivo, no les quería mostrar todavía este archivo que me había pasado la diseñadora).

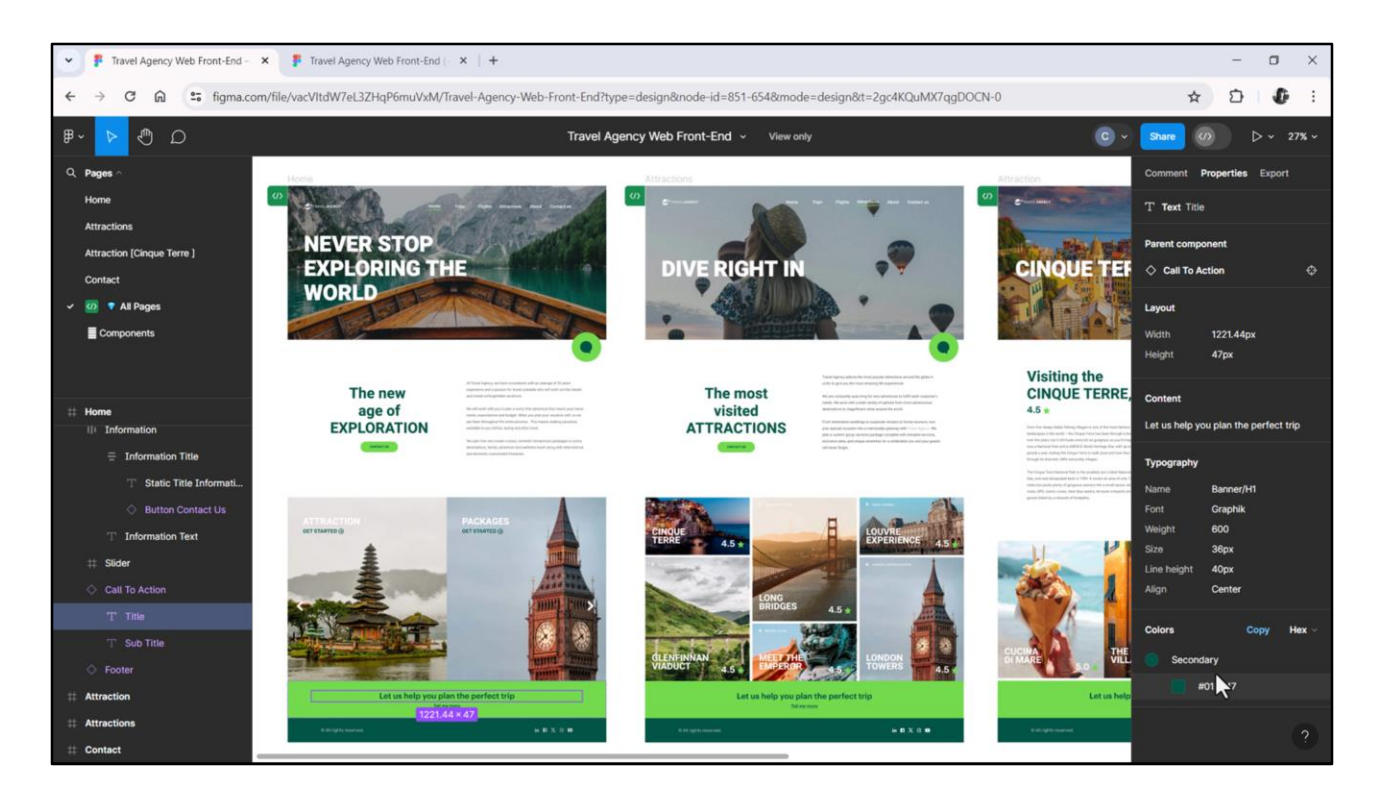

Para que nos sea más fácil la comparación voy a tener los dos archivos a la vez. Este es el anterior, que tiene el modo Light únicamente,

y este es el que tiene los dos modos, y me voy a quedar posicionada en el modo Dark, para poder comparar fácil.

Bueno, ¿qué es lo que tendríamos que ver? Que con los tokens que tenemos nos alcance, para ver si no tenemos que crear otros tokens, tal como nos pasó con el token que habíamos asociado a la card-home para el título.

Entonces, por ejemplo, quiero ver qué pasa con el primary como fondo. Teníamos que para el modo Light habíamos definido que con el primary, con el verde este, luego definíamos un token text\_\_on-primary, que servía tanto para el caso del botón como para el banner. Porque el color de lo que se superponía a ese color primary, es decir, text\_\_on-primary, era siempre el mismo. Que en este caso, en el modo Light, sabíamos que el primary era este verde, el onprimary correspondía al secondary.

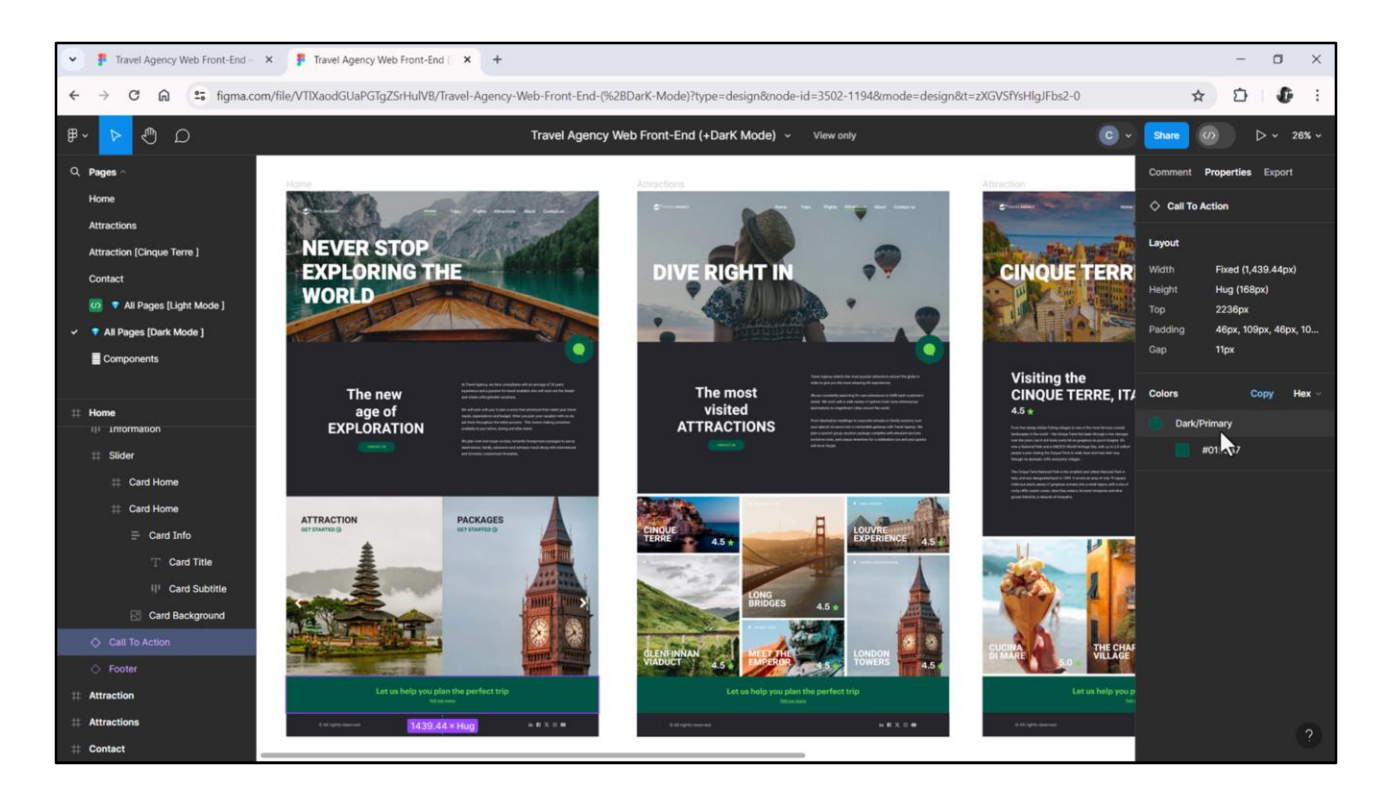

¿Qué pasa con el modo Dark? Bueno, vemos que se invierten: lo que en el otro caso era primary aquí es secondary y viceversa. Y eso nos funciona, ¿ven? Porque entonces ¿qué es lo que tenemos que colocar acá?

Sabemos que en este caso el primary es este, y el secondary es en el que en el otro caso era el primary.

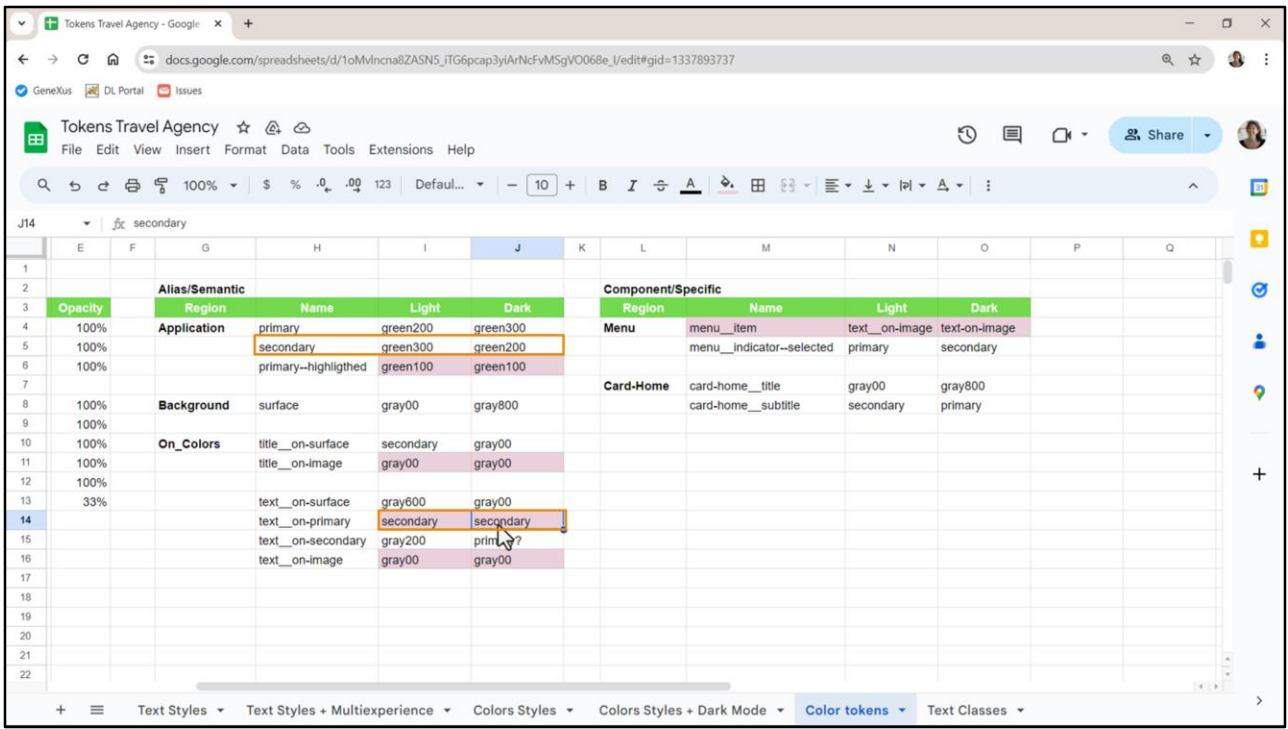

Parece un trabalenguas pero aquí es donde se entiende por qué le pusimos el mismo valor, cuando en los hechos no es el mismo.

Lo que pasa es que este secondary está remitiendo a este token secondary que en realidad varía entre un modo y el otro.

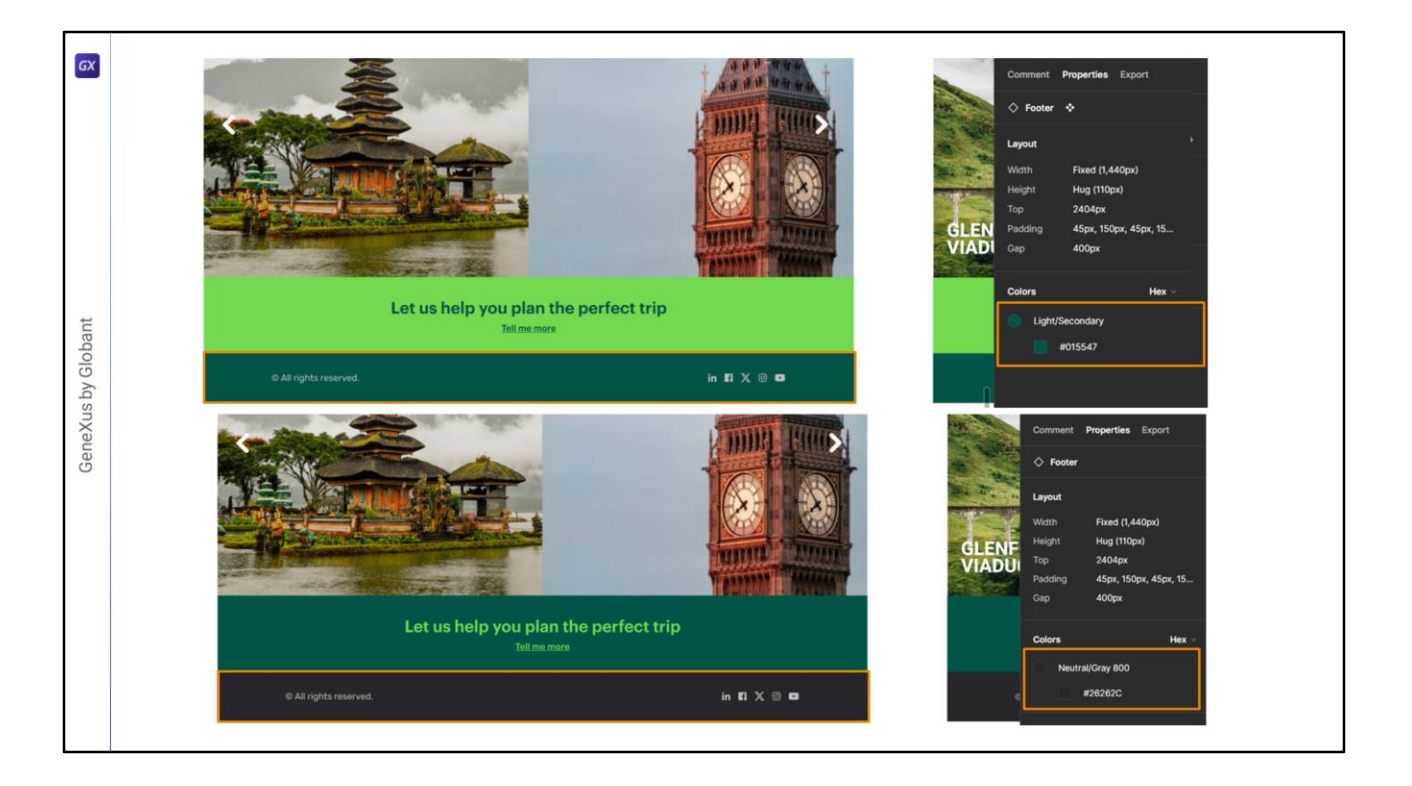

Ahora bien, veamos que hay una excepción a esta conversión de primary en secondary y de secondary en primary entre los modos Light y Dark.

Si miramos acá, vemos por ejemplo en el chatbot que lo que es primario y secundario sí se convierte en su inversión. Lo mismo para el botón, habíamos visto, lo mismo para el banner.

Ahora, ¿qué pasa con el footer? Aquí no se está cumpliendo esa inversión. Porque el background-color del footer que es este verde del secondary no se está convirtiendo en el verde primary del modo Light, es decir en este verde claro… si se siguiera la misma regla tendría que ser este color. Pero está siendo este otro.

Entonces podemos ver claramente que se trata de una excepción a esta regla (que de cumplirse debería indicar que el secondary de aquí debería ser el secondary de aquí…) Que el secondary de aquí ¿cuál es? Este. Y no está sucediendo.

¿Qué color está asumiendo en cambio? El gray800.

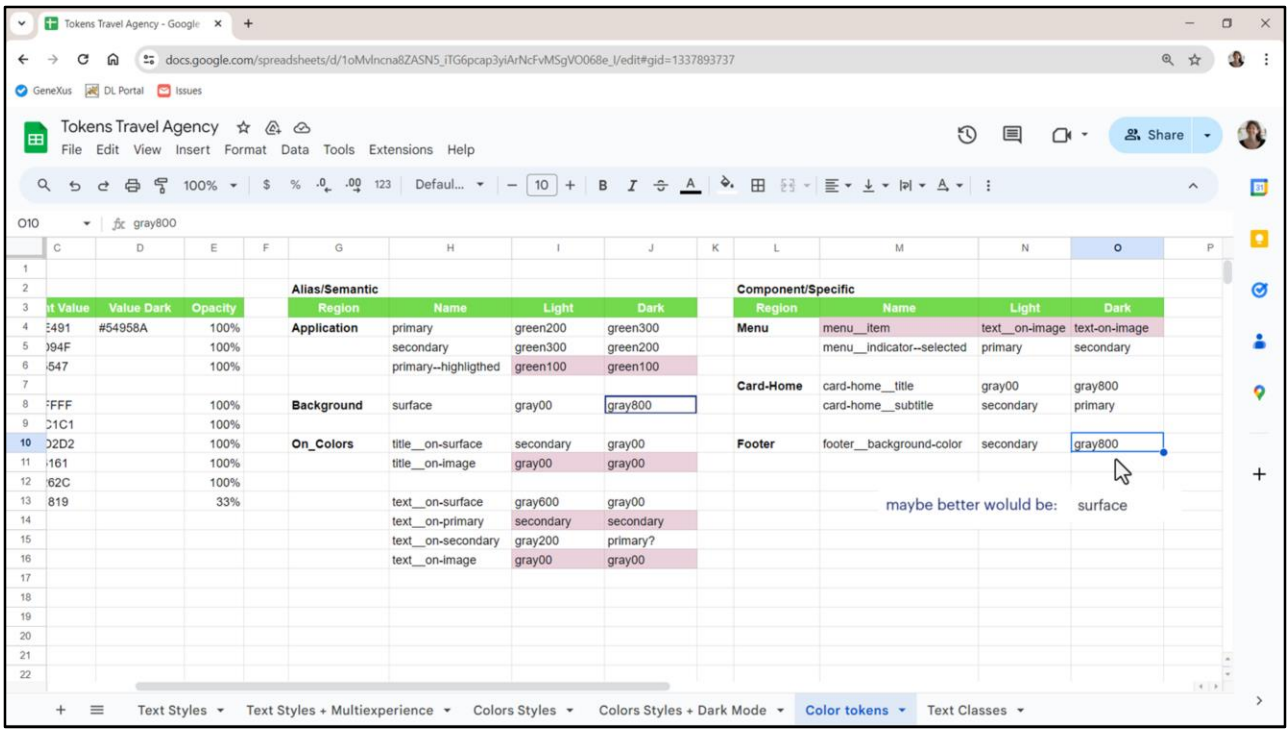

Entonces creo un token especial, footer\_\_background-color, justamente para esa excepción. Va a asumir el color secondary del modo Light. Y para el modo Dark va a asumir este gray800.

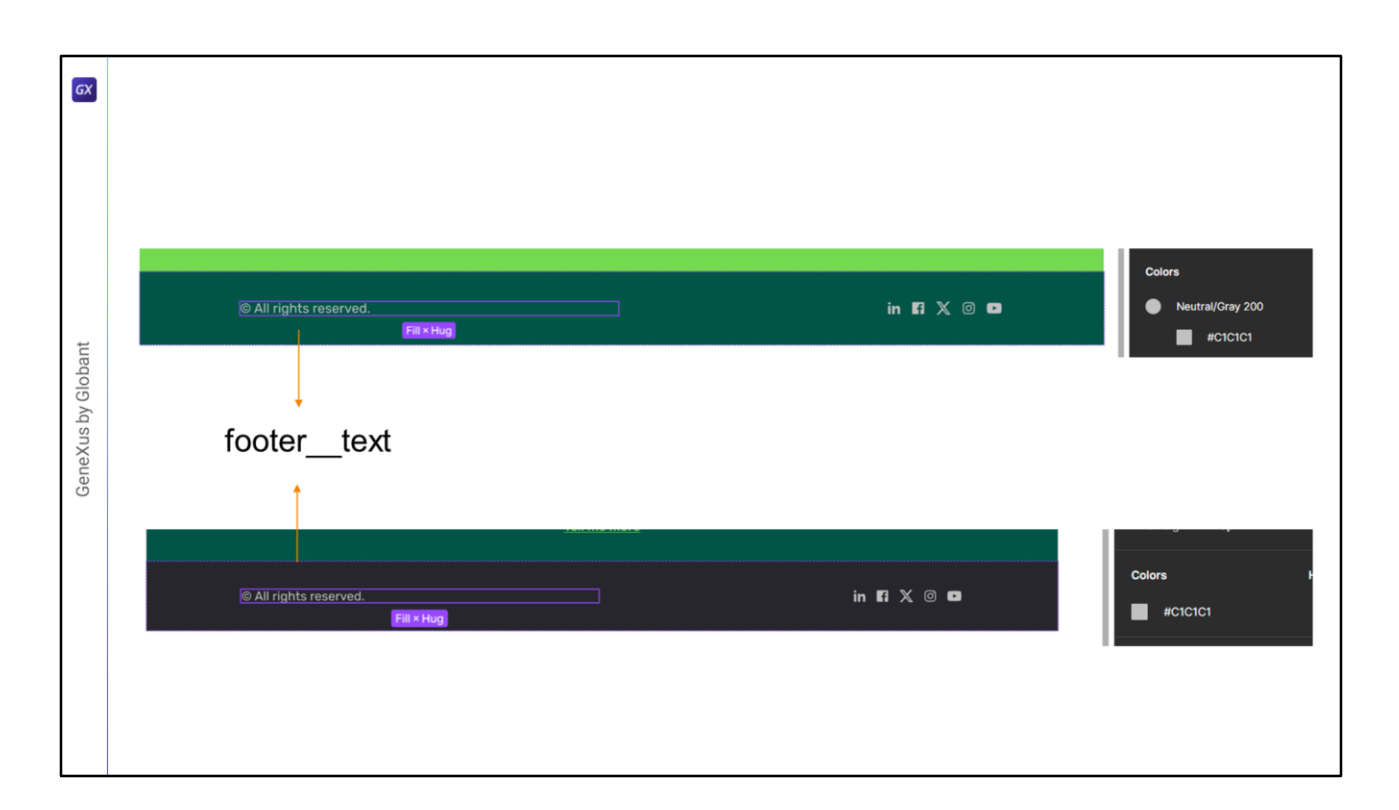

¿Y qué pasa con el texto sobre ese fondo?

Vemos que se trata de este color… si vamos al modo Light es el mismo, es el gray200. Y por tanto lo agrego como token a este, footer\_\_text.

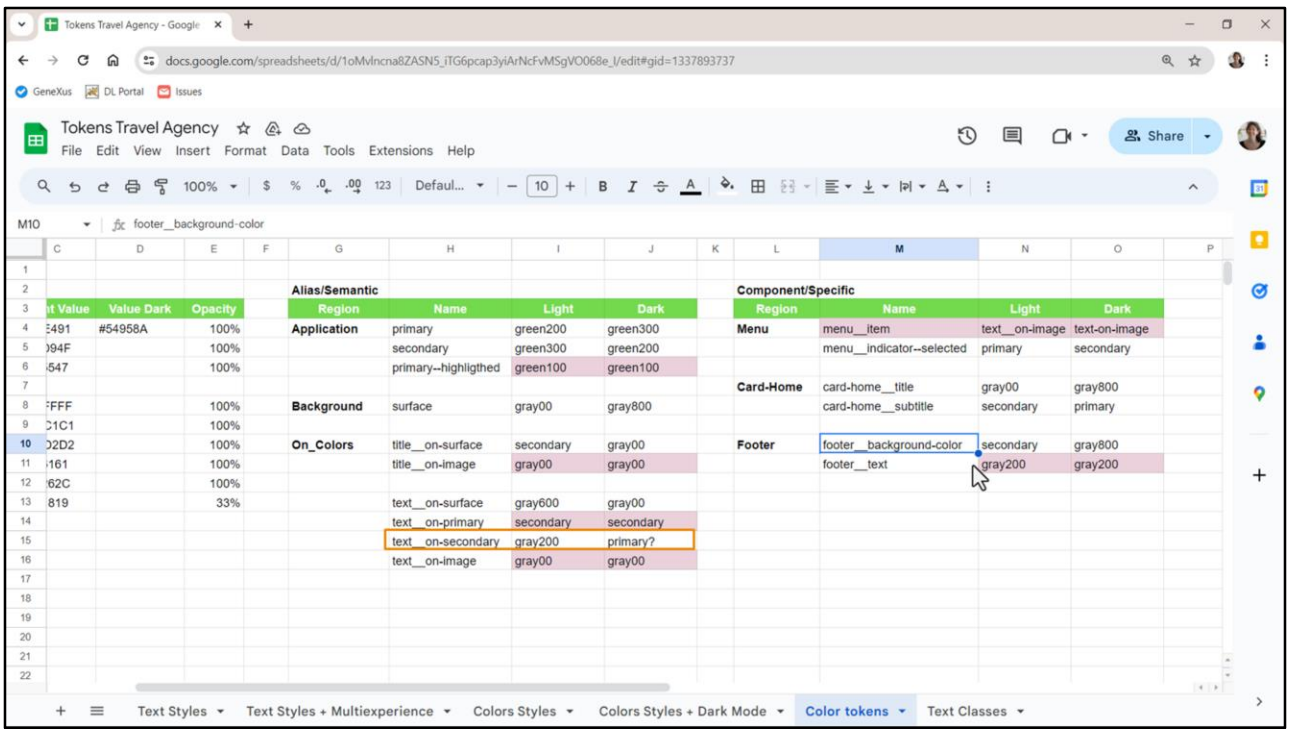

Porque no va a corresponder a text\_\_on-secondary, porque no va a ser, por ejemplo, para el modo Dark secondary el fondo, va a ser este otro, va a ser este color de fondo. Por tanto necesito agregar un token especial.

De hecho text\_\_on-secondary me quedó así… esto es para pensarlo porque no lo estamos usando en verdad. Uno a priori con esta inversión de colores que decíamos, que el primario de uno se convierte en el secundario del otro modo y viceversa, pensaría que en realidad un text\_\_on-secondary debería ser primary en ambos casos, si siguiera esa regla.

Voy a dejar los dos valores con signo de pregunta por lo que les decía… el único caso por el momento de secondary como fondo es este, el del footer. No tenemos otro caso.

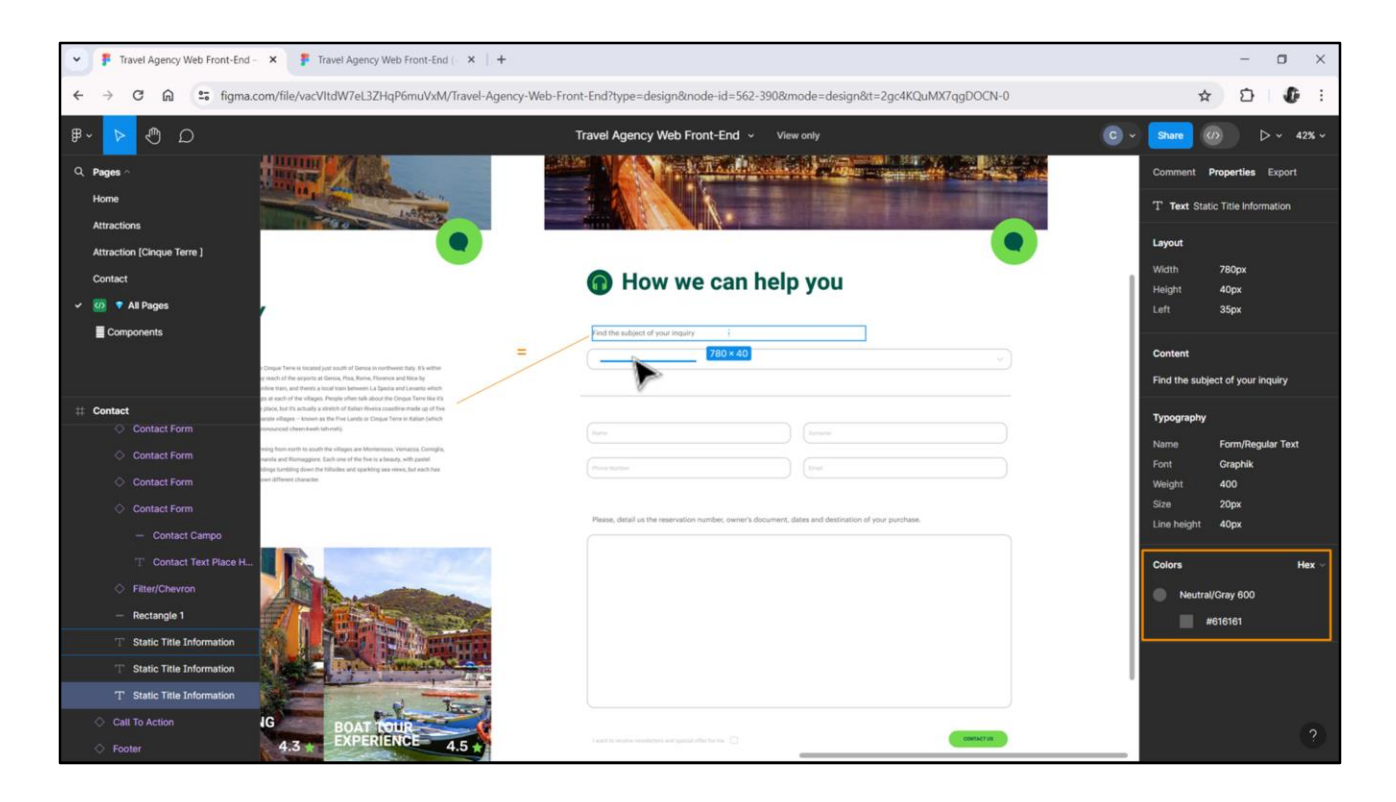

Para terminar de expresar todo nuestro sistema de colores nos está faltando modelar solamente una parte. Vamos a observarla acá: tiene que ver con el panel de Contacto, que es el único panel que tiene campos de entrada. Todos los demás paneles tienen solamente campos de salida.

Acá el usuario va a tener que ingresar información y presionar el botón.

Si observamos (lo voy a ampliar un poco más) vemos que este texto que está describiendo lo que el usuario tiene que ingresar en el campo siguiente, asume como color este, gray600, que, en este caso es el mismo que asume cualquier texto sobre la superficie de fondo. Así que le colocaríamos como color el del mismo token que a este. Ahí no hay nada que especializar.

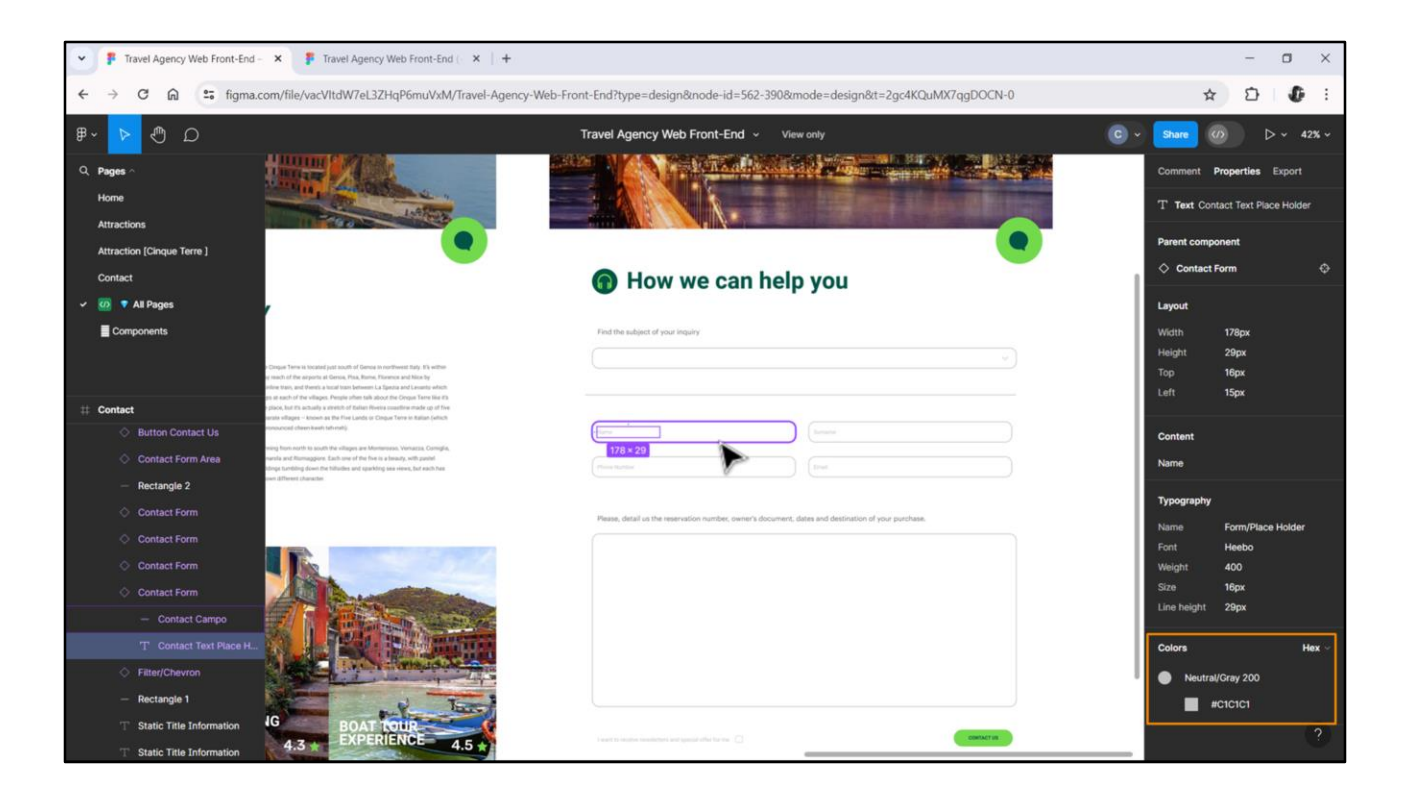

Sin embargo, observemos qué pasa con el texto que aparece acá adentro, que es un texto de sugerencia, es decir, no es la descripción sino que corresponde a indicaciones para el usuario, que una vez que empiece a digitar desaparecen, a diferencia de este que es una descripción que nunca desaparece.

Bueno, si observamos este es un color más claro, no es el gray600, es este gray200. Corresponde a un concepto diferente, por eso esa diferencia de color.

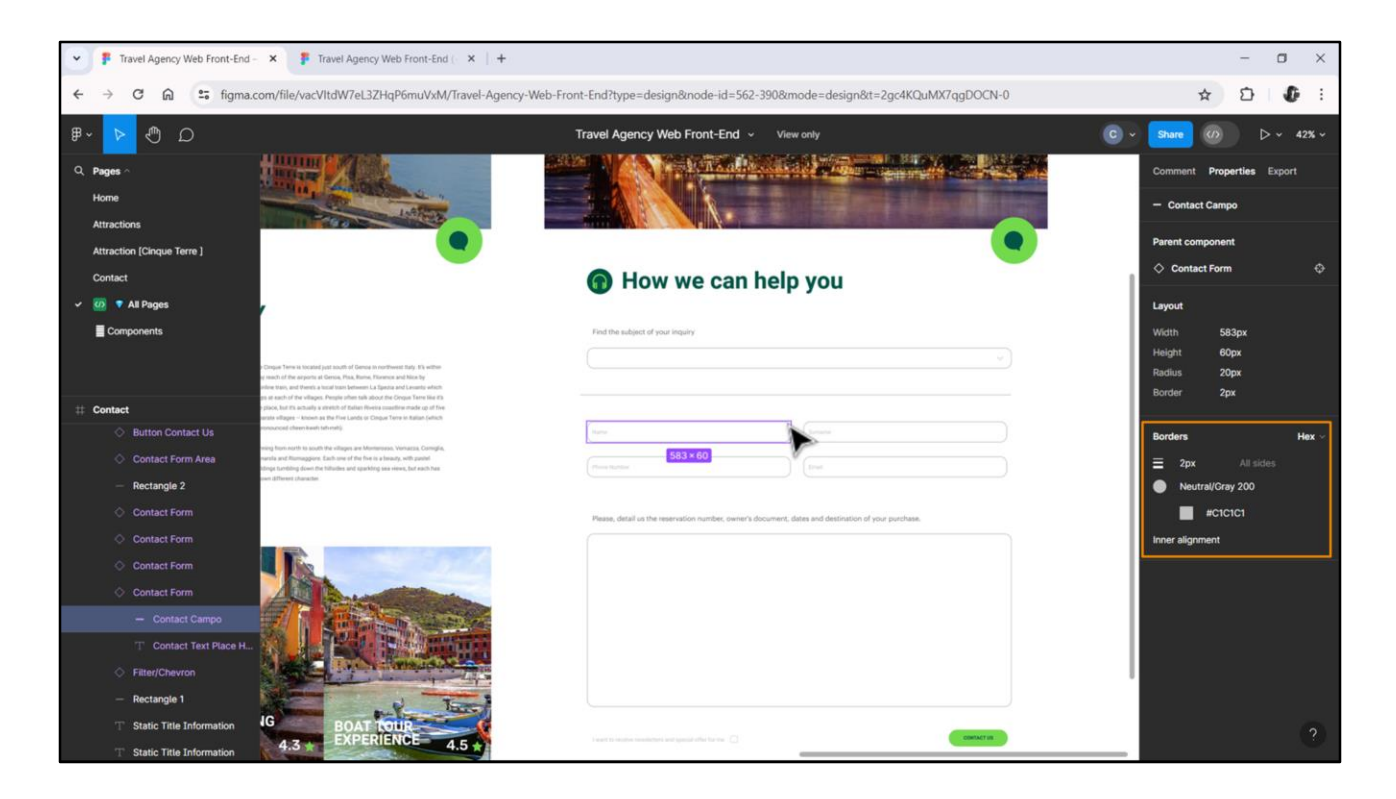

Y además aquí nos aparece otro tipo de color, que es el de los bordes de estos campos. Los otros campos no tenían bordes. Este sí. Y es un gray200 también.

Entonces nos están faltando modelar dos tokens: uno para esos bordes y otros para el texto en estos casos.

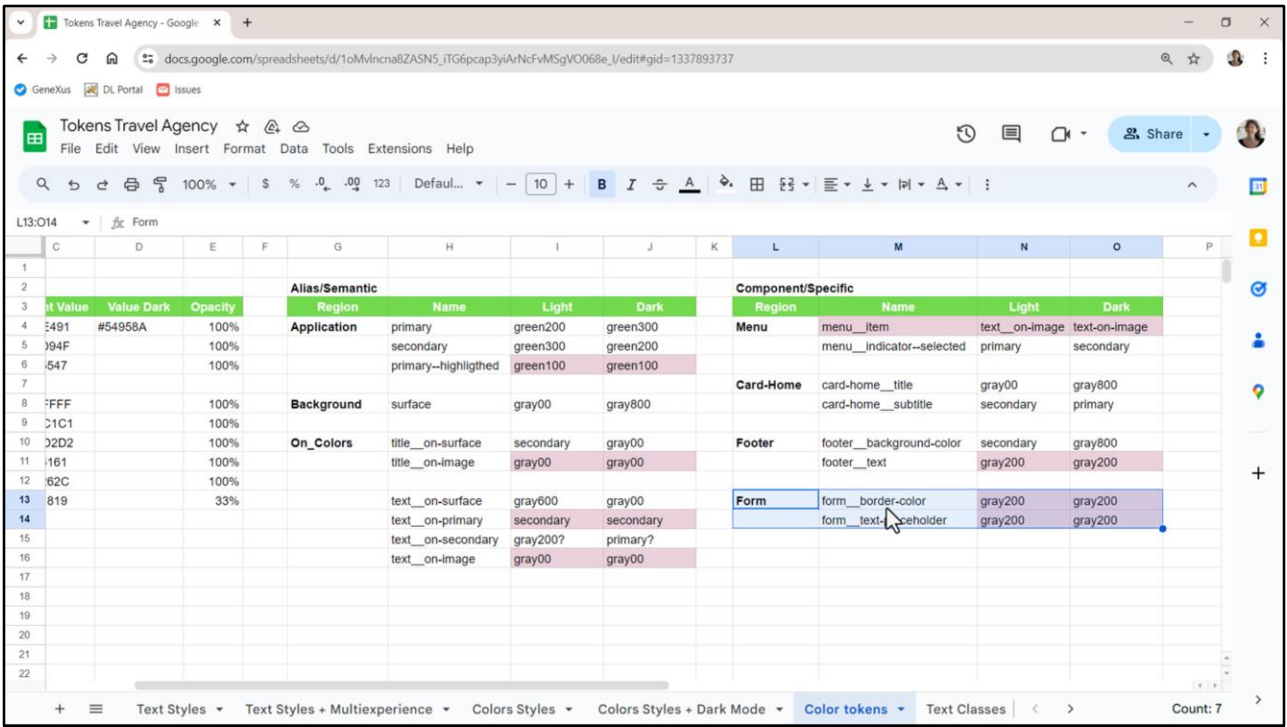

Y es por eso que construyo entonces dos tokens dentro de un componente al que le voy a llamar form, porque es específico, es bien específico. A uno le llamé border-color y al otro textplaceholder, es el texto que va dentro del placeholder.

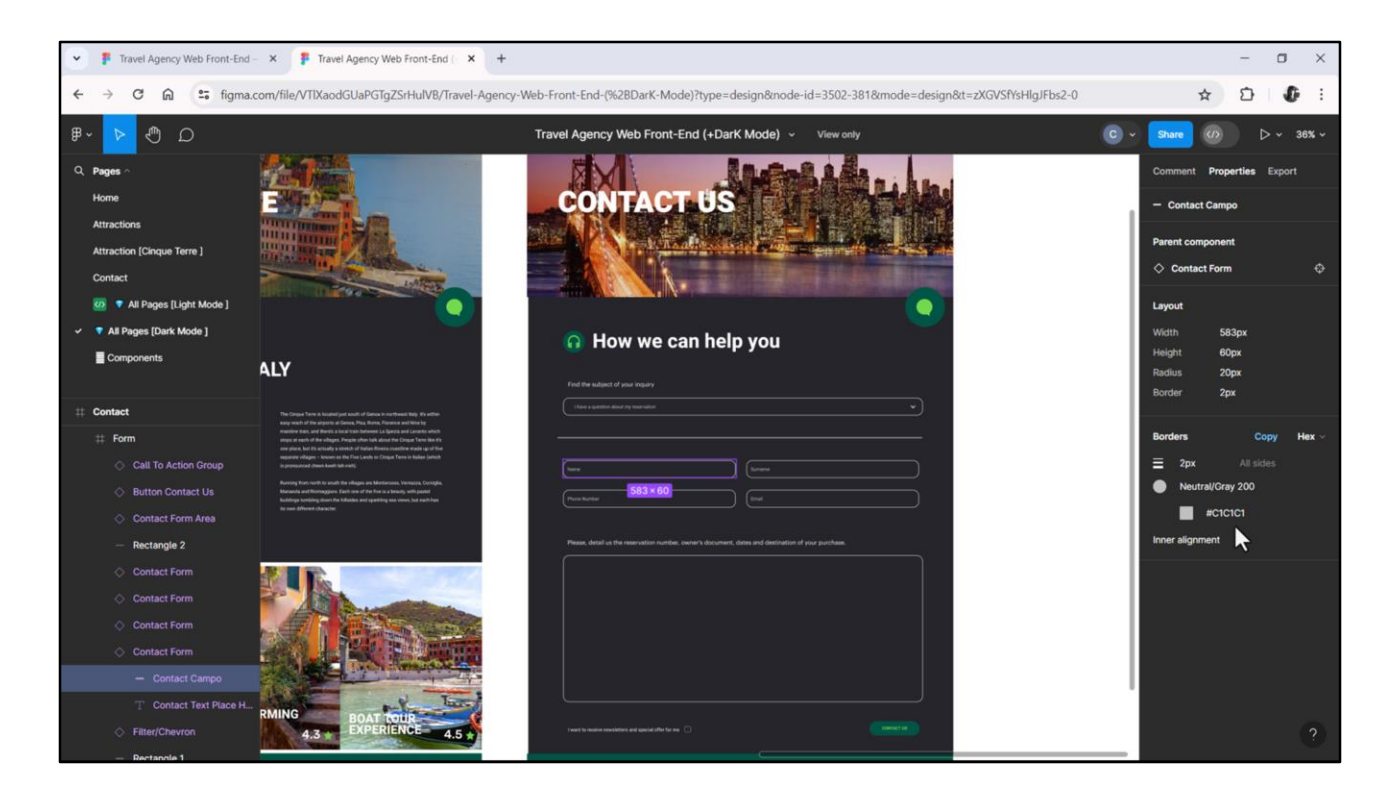

Vean que va a asumir para el modo Dark, no lo mostré, el mismo valor gray200. Ese es para el borde, y para el texto interno también.

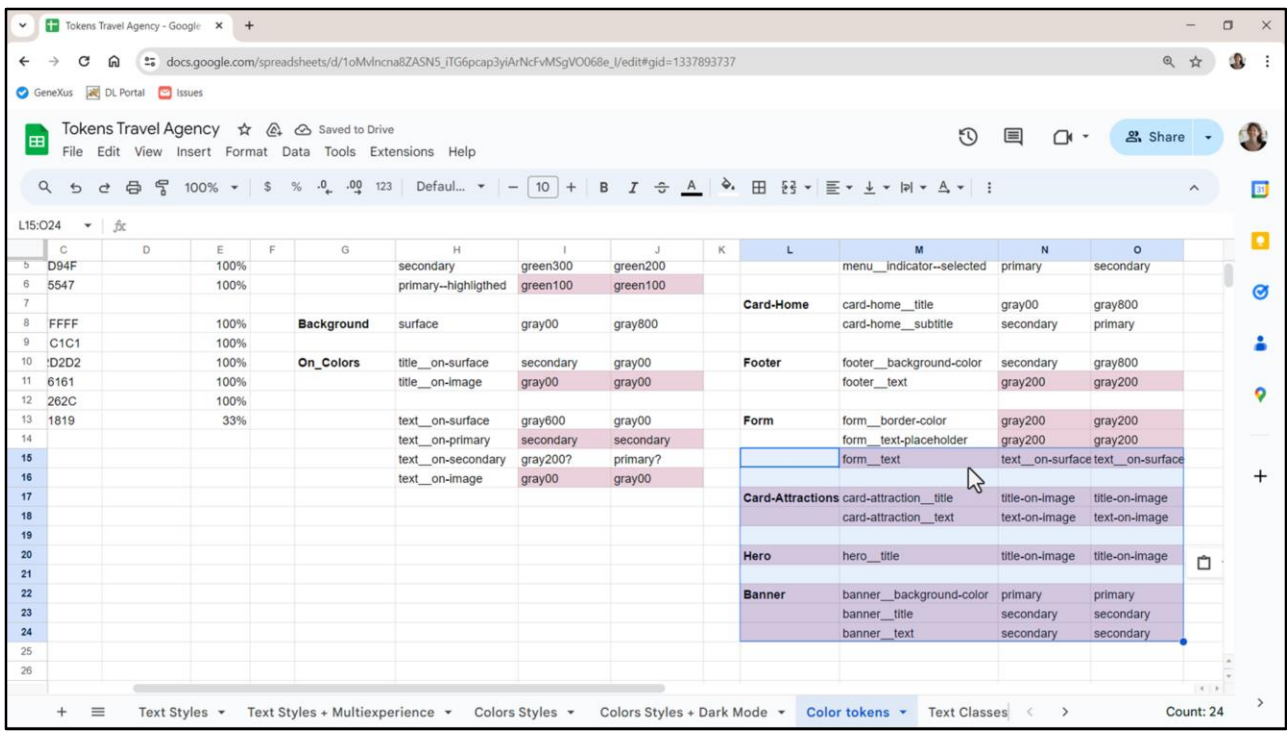

Con esto tendríamos la expresión mínima necesaria del sistema de colores de la aplicación.

Como dije antes, para un sistema tan pequeño como el nuestro, podríamos crear también tokens para estos otros componentes, lo que nos deja mucho más fácil de entender el sistema.

Por ejemplo, tenemos bien individualizado el título que va sobre la imagen Hero, el color, por tanto si queremos cambiar ese color, que en principio estaba usando el mismo token title\_\_on-image, podemos cambiarlo acá directamente y nos queda separado lo que es el token de title\_\_on-image de lo que es el hero\_\_title, es decir, podemos empezar a independizarlos. De modo tal que por ejemplo este color pueda ser distinto de este color de acá, de este color de acá, de este de acá.

Bueno, y lo mismo para los demás. Para el banner, por ejemplo, que no era necesario, para las cards de atracciones, que tampoco eran necesarios.

Dejé marcado acá todo lo que en realidad en principio no sería necesario.

Y acá lo que solamente en estas dos filas… las que se repite exactamente el mismo valor. Y ahora después vamos a ver por qué nos puede interesar esto.

Bueno, ahora nos queda por ver cómo llevar todo esto a GeneXus, pero como este video ya me quedó larguísimo voy a dejar por acá y seguimos en el siguiente.

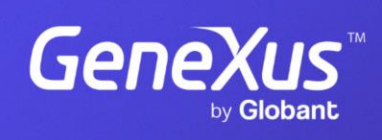

training.genexus.com

GeneXus by Globant